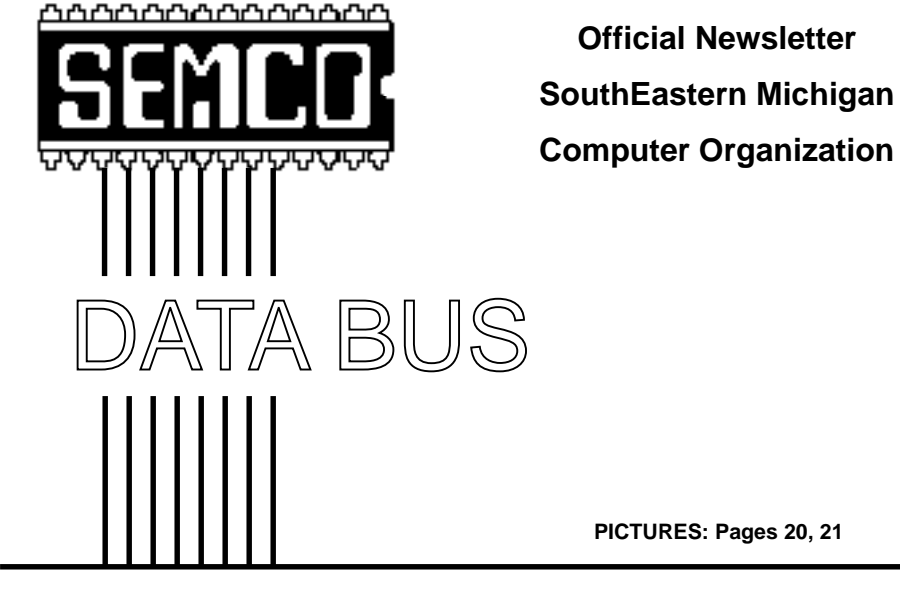

**Volume 24 AUGUST 1999 Number 8**

# **IN THIS ISSUE**

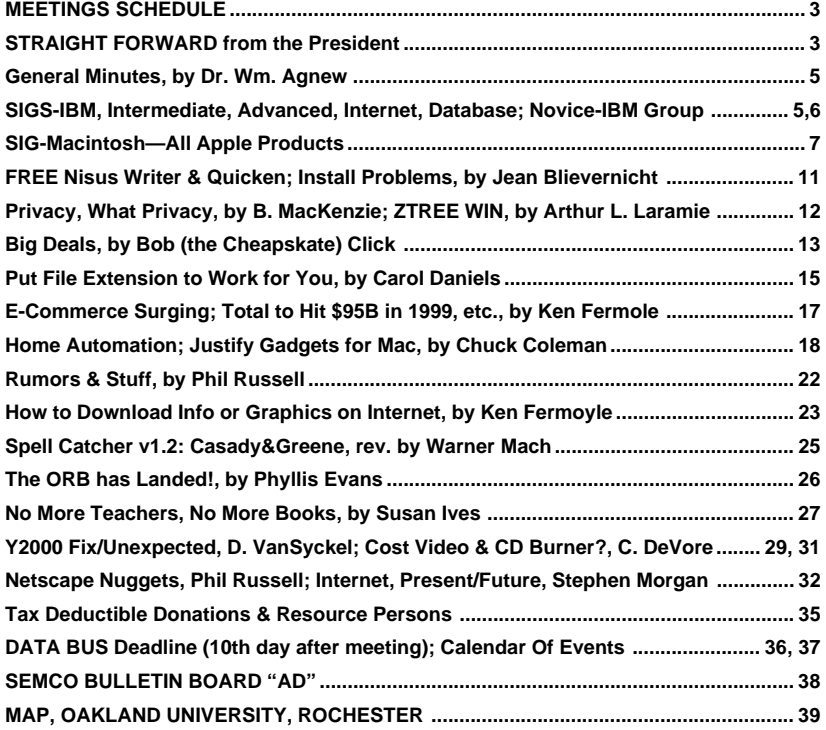

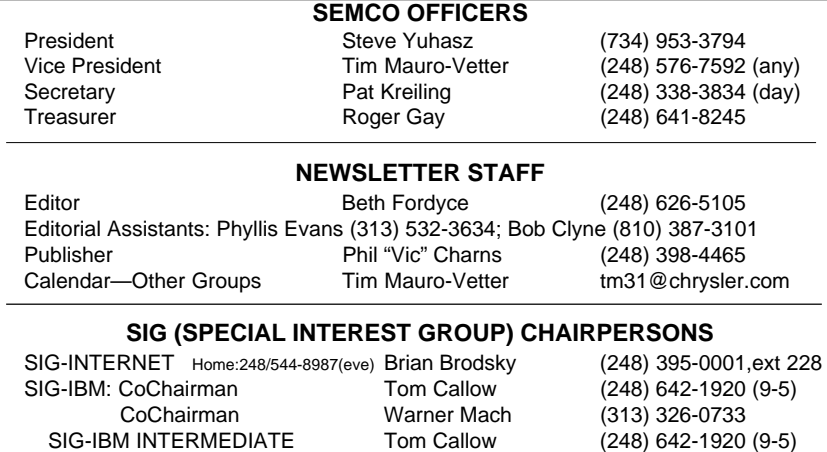

SIG-ADVANCED Franz Breidenich (248) 398-3359 SIG-DATABASE Larry Grupido (810) 664-1777 ext 151 NOVICE-IBM GROUP **Rotating Hosts** APPLE: SIG-MAC: Chrmn Harold Balmer (248) 682-2335 Apple Ambassador Harold Balmer (248) 682-2335 Technical Assistant Phyllis Evans (313) 532-3634

The SouthEastern Michigan Computer Organization (SEMCO) is a non-profit group dedicated to providing information, education and a forum to computer users (professional and amateur) and other interested individuals. Membership in SEMCO is open to all individuals 18 years or older. Persons under 18 years may become members through the sponsorship of a parent or guardian. Dues \$25/year include monthly DATA BUS, access to SEMCO's Message Service, and free personal ads.

#### **All SEMCO correspondence should be addressed to SEMCO - P.O. Box 707 - Bloomfield Hills, MI 48303-0707** Web site: **http://www.semco.org** E-mail: **semco@oakland.edu** General information: (voice) answering device in Royal Oak **(248) 398-7560**

DATA BUS is published monthly by SEMCO as its official newsletter. **Mail DATA BUS newsletter copy to: Editor, 29823 Fernhill Dr., Farmington Hills, MI 48334; 0r e-mail beth fordyce@macgroup.org.** Editor is responsible for contents and control of the DATA BUS. Materials published herein may be used for non-commercial purposes only, without further permission of SEMCO or the authors, except as noted & including author and source, i.e. DATA BUS, and issue date. Entire contents copyright ©1999, SEMCO.

SEMCO does not condone in any way the illegal copying of copyrighted computer programs and will not tolerate such practice at any club function.

Your mailing label and membership cards list the month and year your membership expires. A DUES DUE message may appear on the newsletter back cover page two months before your subscription expires. Newsletters will not be sent after the month of expiration. Back issues may not be available. Renew your membership as early as possible to avoid missing any newsletters.

This publication was created using Adobe PageMaker 6.5 & Photoshop 5.0, donated by Adobe Systems, Inc. Other Macintosh technology used: Apple LaserWriter Select 360 and Power Mac G3; Microsoft Word 5.1; Iomega ZIP Drive; Epson ES600-C Scanner; Visioneer PaperPort Vx scanner, Casio QV-11 & Mavica FD81 digital cameras.

<span id="page-2-1"></span>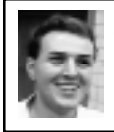

### **STRAIGHT FORWARD! from the President Steve Yuhasz**

Well, I took a little vacation from the President's Column in July. However, I did not take a vacation. I was working very hard to make something we call the "MAChine Room," at a conference known as MacHack, happen. This conference is held every year in late June in Detroit at the Holiday Inn Fairlane-Dearborn (I guess the hotel really doesn't want to be associated with Detroit).

As part of the conference, which costs \$525 per person and \$50 for students (www.machack.com), there is a room set up with 50 Macintosh Computers sent from Apple Computer. I was in charge of that room this year and all the networking associated in the hotel with it.

<span id="page-2-0"></span>I managed to concoct something I called "Closet Net" this year by tapping into an RJ-11 patch panel in the phone closet to phone jacks in each of the conference rooms and the lobby that we used. This allowed

## **SEMCO MEETINGS Sunday, August 8, 1999**

**Board Meeting 12:00pm General Meeting 1:30pm SIGS IBM/MAC Mtgs 1:45pm Social Period 3:15pm SIG-IBM Novice 3:45pm SIG-IBM Intermediate 3:45pm**

10Base-T Ethernet connections in each of these rooms and prevented the need to string cabling all over the place. This also allowed network connections in the hotel that would have been otherwise NOT feasible due to people possibly tripping over wiring that would have been taped to the floor.

Each year that I have attended since 1994, I have volunteered my time with little sleep, but with unspeakable enthusiasm. What makes this conference special is not just the technology, but the people. As many of you know, a little company called Apple Computer, since 1976, has produced some great technology. However, they have not always made the right decisions in marketing technology. In the past, Apple, in many ways, has blown some significant opportunities to license their technology and market the strength of their products.

However, from the group of developers and programmers that attend this conference you would know that, but you would also know that there is a great will to try and keep this platform from dying. In fact, the spirit of innovation and "Thinking Different" is well alive in this community.

Some of these people have created and written code that has caused great change to occur throughout the computer industry—regardless of the platform. These people realize that Microsoft and Intel are not the seats of innovation, but rather followers of a "greater" revolution that has tried to bring automation and control to the average "Joe," if you will. They realize that it was not brought about to "control the average Joe," but to "give the average Joe the control."

The spirit that lives amongst this little community, that comes together only once a year, is electrifying and addictive. Just being there, you cannot help but want to be a part of it—to achieve great things. You want to just give everything of yourself to others. You want to share every little bit of what you can do to help others for a greater cause. It is a feeling that is hard to describe in words. It is a feeling that lives on inside you—alive until the next year, but doing great things throughout the year. However, having said all this, I am enthusiastic about technology regardless of the politics. I have to be enthusiastic about "WinTel," my job requires it.

Big Thank You's were given at the June Main Meeting to all the MANY, and I do emphasize that, volunteers who have made this user group a better place for all. Bob and Franz promoted us at the Corel Road Show on June 2nd at the Dearborn Inn, and on Saturday, June 5th, Franz Breidenich, Bob Clyne, Pat Kreiling, George Goetz, and myself attended the Microsoft eXtreme Event at the United Artist Theatres on Grand River in the City of Farmington at 1 p.m. Thank YOU! Also to the two ladies that came out of nowhere and helped us for no reason other than because they are NICE people—how about that!

Do you realize that one year ago this month we moved to our current location in the Science and Engineering Building at Oakland University? Also, the call for help with the  $501(c)(3)$  status was answered after my June '98 column repeat, and believe it or not, we are continuing to make progress on it. I should say,

rather, Tom Callow and Bob Clyne (and, yes, Brian Brodsky who read the entire new Bylaws and Articles of Incorp. on Saturday night before our last meeting and had great suggestions!!!!) who have been working diligently to finalize these documents which will be presented to all of you and will be published in the DATA BUS most likely in September so that we can turn it back over to John Tatum and Bob Costello. By the way, without these two fine gentlemen, we would not have gotten anywhere.

This fall, we hope to continue our library tour of surrounding cities. Tom Callow did some fine inside-of-your-P.C.-type presentations at the Macomb Library, Troy Library, and the Older Person's Commission Group. We would like to continue them, so if you know of a library that would allow a 2-hour presentation on the subject of personal computing during the week or on a Saturday, please let me know at semco@oakland.edu so we can continue to spread the good news of SEMCO!

Thanks to all of those bringing food! You make our group a better experience for all and you make our SEMCO Sundays a lot more fun! Joan & Roland Maki brought cupcakes, cookies, & fruitbars. Dawn Sanzi brought chocolate angel food cake & dill rye bread. Carol Sanzi brought these delectable little sausages in a heated little pot. Allan Poulin brought dip. Betty MacKenzie brought ham, cheese spread, crackers, and cheezits. Secretary Pat Kreiling, brought a pan cake.

Well, I could continue to write about many issues including Y2K, MP3 (what a fantastic format it is and

it WILL change the way you listen to music), Microsoft, User Groups, Evil Bugs attacking my house (I can't kill them), the German Language (hey, abschicken is a word and NOT something you order at KFC), the state of the world today, my life in general, and why I still believe the Year 2001 is the beginning of the next millennium, but we don't have enough space for all that—Beth would kill me—and I am already writing this past midnight of the deadline! So, I'll stop and say keep looking straight forward until next month! **P.S.** Like the Alamo, remember these fine goals: Increase membership by 100% by 2000; become the premier Internet user group in the Detroit Area; help in the community; and obtaining  $501(c)(3)$  status.  $\sqrt{ }$ 

<span id="page-4-1"></span><span id="page-4-0"></span>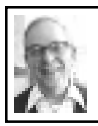

#### **GENERAL MEETING** *by Dr. Wm. Agnew*

President Steve Yuhasz opened the meeting at 1:30 p.m. with 45 members present. He welcomed three visitors who introduced themselves. Then the SEMCO Board members were recognized. (The audience cheered loudly.) Art Laramie, who collects donated computer equipment for the Rochester Lions Club was introduced, as well as Beth Fordyce, who collects Macintosh equipment for the Immaculate Heart of Mary School.

Steve had a large supply of folders sent by Microsoft including two 45 day trial CDs for Microsoft FrontPage 2000, a website creation and management tool, which he offered to anyone who wanted them. These CDs only work with Windows operating

systems and not Macintosh. They include Microsoft PhotoDraw 2000, which one member said is a wonderful program, and over 250 royalty-free images.

The effort to make SEMCO a  $501(c)(3)$  is making progress. Steve said this, when complete, will make it possible to get income tax deductions for donations to SEMCO and have other legal benefits.

A member from the audience suggested that a SIG-Gaming be created in SEMCO. Steve thought that was an excellent idea and said the only requirements are that enough people show interest, someone agree to lead it, and a place to meet is found. A half dozen or so people raised their hands when asked for interest.

Steve closed the meeting 2 minutes early at 1:43p.m.  $\sqrt{ }$ 

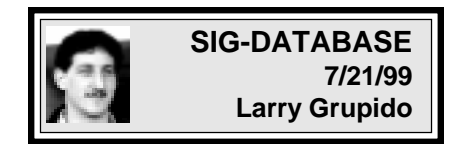

Our next meeting will be Wednesday, August 18.

We will be meeting in the Custom Business Systems offices (a subsidiary of Correll Porvin Associates, CPA).

One of our members, Ed Dolikian, works there and has reserved a few dates for us in their conference room.

For a map to the location or to be added to the database group mailing list, please send me an e-mail and I will forward the map to you. Our next meeting dates are on the third Wednesday of the month: Aug 18, Sept 15, Oct 20, Nov 17. Larry Grupido, lgrupido@tir.com,  $(810)$  664-1777 ext 151.  $\sqrt{ }$ 

# <span id="page-5-0"></span>**IBM & COMPATIBLES**

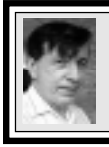

**SIG-IBM 7/11/99 Tom Callow Warner Mach**

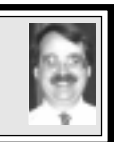

# **NEXT MEETING TOPIC:**

Microsoft Office 2000: Neil Bouwmeester of American Systems Technology, Inc., will demonstrate Microsoft's newest office suite.  $\sqrt{ }$ 

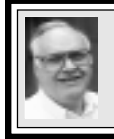

### **SIG-ADVANCED 7/5/99 Franz Breidenich**

**Usually our meetings are** held the first Monday at 6:45pm at the Troy Public Library.

There was no July 5 meeting, and t**here will be NO meeting Sept 6. They are library holidays.**

**However, there WILL BE a meeting August 2.** Ö

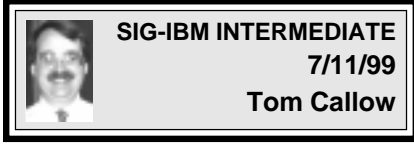

## **NEXT MEETING TOPIC:**

Chairman Tom Callow will demonstrate Hardware Upgrades.  $\sqrt{ }$ 

### **NOVICE-IBM GROUP 7/11/99 Rotating Volunteer Hosts**

### **NEXT MEETING: August 8**

**Hosts:** August-Harold Balmer; Sept-Roger Gay; October: Bob Clyne Q&A, member-directed discussion.  $\sqrt{ }$ 

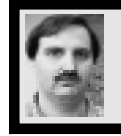

### **SIG-INTERNET 7/19/99 Brian Brodsky**

There was a discussion of future meeting topics. It was decided that Brian Brodsky would demonstrate financial web-sites in August.

September will have a comparison of different e-mail applications. Brian will demo Microsoft Outlook, Franz Breidenich will demo Netscape Messenger, and Stan Sadeika will demo web based e-mail. Brian will coordinate and organize the preparation of the presentation.

Brian then started the presentation of downloading software from the Internet. He brought up the Shareware/ Freeware section of the Hot Links Page on SEMCO's web-site http:// www.semco.org, then went to http:// www.tucows.com (a collection of Internet software) and downloaded WinZip a file compression utility.

The next site visited was C-Net's http://www.download.com, which contains a large variety of Windows software with links for Macintosh and Linux software.

He demonstrated how to do a windows update by clicking Start-Windows Update, then following the PRODUCT UPDATES link. After showing how to update Windows 98, Brian showed how to download software from http://www.microsoft.com.

The next meeting to be on the third Monday, August 16, 1999, at 6:30pm at the Bloomfield Twp Public Library. **TOPIC:** Financial web-sites. Contact: Brian Brodsky, Res. 248/544-8987 (evenings) or Work 248/395-0001 Ext. 228 for directions/info.  $\sqrt{ }$ 

### <span id="page-6-0"></span>**SIG-MAC (ALL APPLE PROCUCTS)**

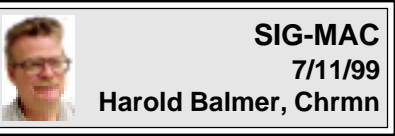

I thank everyone who elected me the new SIG-Mac Chairman. I was planning to write a column before this, but I had a very busy work schedule, then the surprise of the company going out of business and my hunting for a new job kept my attention elsewhere. I am happy to report that things are starting to get back to normal.

Again, one of the things we are always in need of is ideas of what to do at our meetings. We can only do so many questions and answer programs, even though they are popular. If you have a program you would like to show the group, drop me an e-mail. If you have an idea for a meeting, drop me an e-mail.

MacWorld New York—due to changes in the location from Boston back to New York, and the date change, I will not be able to attend this year. I am looking forward to going to San Francisco in January 2000.

I thank Beth for all her great leadership in the past, and wish her all the best in her continuing project with the DATA BUS.

#### The Internet

It finally happened, SIG-Mac can now get on the Internet. Thanks to Steve Yuhasz, who was able to get the numbers in the correct boxes and my Power Mac was finally up on Oakland University's Local Area Net.

We started the meeting with Phyllis Evans doing questions and answers while Steve worked on my Mac. One question posted on the SEMCO Discussion Board dealt with receiving PC files and only the text portion came through, not the graphics or tables. One suggestion was to try a works-type program (Microsoft Works or Claris Works) that would also recognize the tables or graphics.

After we got on the Internet, we went to the SEMCO home page <www.semco.org> and then to the discussion area to look at the above question. From the discussion area we went back to the home page and looked at some of the pictures of past events.

Most of us have to work for a living, so we went and looked at the State of Michigan web site "Michigan Works" also known as America's Talent Bank. It is a site run by MESC and contains job offerings from employers and if you are an employer, it contains resumes from job hunters <www.michiganworks.com>. We ran a job search for Oakland county just to see what we could find. You can also find jobs throughout the country from this web site. If you go to news groups, there are also some job postings.

Enough of the serious stuff, next we went to look at version tracker. This is a web site that keeps track of programs' updates/bug fixes. Just clicking on a link will then connect you to a company's web site and you can get the latest version downloaded to you.

There used to be a web site called The Mining Co., recently renamed to "about.com" where we tried several searches and looking at the search engine that they are using.

One last stop was to look for a local phone number for Davisburg through ic.net. We couldn't find one. This is a good point. IF you have to dial long distance to get on the Internet, it is not the cost of being on the Internet, it is the cost of the phone call. HUNT for a local number to call. Check to see if your local cable company offers Internet service. And we needed to end our trip so they could set up the room for the social hour.

NEXT Month: MIDI on the cheap.

We will look at what equipment, interface, and software is required to do MIDI on your computer.

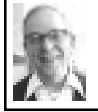

### **MAC MEETING** *by Dr. Wm. Agnew*

Chairman Harold Balmer opened the meeting at 1:50 p.m. with 9 members present. We met in the social period refreshment room—the regular Mac room had projector problems. While Harold and Steve Yuhasz struggled to get a computer connected to the Internet through Oakland U's network, Phyllis Evans led a Q&A session.

One question concerned systems for making long distance voice phone calls through a computer to hopefully reduce costs. Phyllis did not offer much hope that this would work out successfully. However, there were several suggested Internet providers that might have local phone numbers for Davisburg or Holly, Michigan.

Nisus Writer, a word processor, was said to have a new upgrade available for \$44. The program is a simple word processor, but has the unique feature

of allowing a complete vertical column of text (as opposed to a line) to be deleted. Also, it was announced that Intuit has a free upgrade for any version of Quicken for Mac that will ensure Y2K compliance for on-line banking or any other use.

A questioner with a problem connecting to AOL was advised to contact AOL's support line, usually quite responsive; also how to compose an email message off-line before sending, thus avoiding being disconnected in the middle of composing by the provider. Internet providers often disconnect users after a short period of in-activity (15 minutes?) in order to avoid tying up a line by people who log in then go away leaving their connection unused for hours.

Can one connect to the Internet with a cell phone? Yes, it can be done, but it's expensive to get the appropriate adapter.

The July issue of MacAddict was recommended as a good source of much Internet help stuff.

With the computer finally connected to the Internet, Harold proceeded to demonstrate a number of different Internet sites, including:

**•** SEMCO, with its discussion page and photographs.

**•** The Michigan Talent Bank, searching for job opportunities.

**•** Version Tracker, shows new versions for all sorts of Mac software.

**•** about.com, a search engine said to be easier to use than others.

**•** Apple Excite.com, another search engine.

**•** ic.net, an Internet provider. Some sites had missing pieces, being hidden behind the coffee urn on

the desk.

Harold also did a search for "massage therapist" and found 5376 sites, which we did not investigate for fear we might turn up something embarrassing. He also searched "streaming video" and located 21,640 sites.

The meeting ended at 3:15 p.m. just in time to beat the IBM folks to the refreshments in the social hour.  $\sqrt{ }$ 

### **KEYBOARD TIPS AND TRICKS** *from MacHome Tips submitted by Phyllis Evans*

Here is a list of key combinations and shortcuts. It is by no means complete, nor do all these keys work on every model of Macintosh with every System version. Nonetheless, it should give you a solid reference for increasing productivity (use both hands, not just the mouse!) and some troubleshooting tips.

#### **Startup Keyboard Shortcuts**

Hold down the keys until you get the cue indicated in parentheses: Turn off system extensions—Shift (until "Welcome to Macintosh - Extensions Off") Rebuild desktop files—Command-Option (until alert) Zap Parameter RAM (PRAM)— Command-Option-P-R (until second tone) Bypass startup device—Command-Option-Shift-Delete (until "Welcome" screen) Eject disk—Mouse button (until disk ejects) Close all windows—Option (during desktop build) Disable virtual memory only— Command (until Welcome screen message)

Disable startup items only —Shift (before loading extensions) Open Extension Manager—Space bar Rebuild Hard Drive Desktop— Command-Option keys while Starting or restarting Starting Up From a CD-ROM—Hold down the lower-case "c" key at startup **Reset The Parameter RAM (PRAM)**—Command-Option-P-R + Startup or restart. Release the keys after second startup chime or beep. [Default settings (serial port speeds, default application font, mouse scrolling rate, etc.) are stored in PRAM. Zap the PRAM to clear these settings and reset them to default values, then reset your control panels' settings, including Virtual Memory and Appletalk, both active by default.] **Finder Keyboard Shortcuts** Keyboard shortcuts to make life easier. They must be used from the Finder, not from an application: Create a new folder—Command-N Open a File or Folder—Command-0 (zero), or Command-Down Arrow. Open a highlighted icon—Command-O (letter) or Command-Down Arrow Select the next alphabetical icon—Tab Select the previous alphabetical icon—Shift-Tab Select an icon to the left—Left Arrow (in icon view only) Select an icon to the right—Right Arrow (In icon view only) Select an icon above—Up Arrow Select an icon below—Down Arrow Duplicate selected item–Command-D Rebuild Floppy Disk Desktop— Command-Option + Insert floppy Open parent window—Option-Up Arrow Closing an Active Window—Command-W keys.

Close all open windows:  $-$ Option key + Close from the File menu —Option key + clicking any window's close box —Command-Option-W keys. Move Inactive Window—Command key + dragging window's title bar. Erase Floppy Disk—Command-Option-Tab keys + inserting disk. Get Info—Command-i.

#### **"About This Macintosh"**

Change the menu from "About this Macintosh" to "About the Finder" by holding the Option key while selecting "About This Macintosh" under the Apple menu.

#### **General Keyboard /shortcuts**

These can be used either from within an application or in the Finder: Screen Dump—Command-Shift-3 (Captures screen image to a PICT file on startup volume) Hiding an Application When Switching to the next application—Option key + switching applications. Close all open windows—Option + starting/quitting application. Eject internal floppy disk—Command-Shift-1 or Command-E Eject external floppy disk—Command-Option-2 Select (highlight) all items in an active window—Command-A Cancel print or copy job—Command- "period" Cut selected item to Clipboard (applications only)—Command-X Undo last edit—Command-Z Copy selected item to Clipboard— Command-C Paste item from the Clipboard (applications only)—Command-V Print file (application only)—Command-P

Quit (application)—Command-Q Snapshot of screen–Command-Shift-3 **Force-Quitting Key Combinations** Using the first feature below returns you to the Finder after an application has frozen. From there, you can save your work in other applications. Be careful, since it may corrupt the System, files and applications. Try not to use it with Filemaker—you may corrupt your database beyond any recovery.

ALWAYS restart your computer after that, since the System is rendered extremely unstable by a force-quit.

Force quit application—Command-Option-Escape

Force interrupt application— Command-Power key Warm restart—Control-Command-Power key  $\sqrt{ }$ 

### **TIPS AND TRICKS**

*compiled by Phyllis Evans* Most of you are probably familiar with MacHome Magazine, but did you know that they also publish a weekly e-mail Tips list? To subscribe to MacHome Hot Tips go to <http:// www.machome.com> and select the link for Hot Tips. The following items are a sample of the information they pass along.

#### **DID YOU KNOW?**

(from MacHome Tips 6/29/99) Keyboards should not be plugged into a self-powered USB hub if you want to start up using the power key. The computer needs a direct connection for the key to power it up, but the hub is only initiated during the startup process. Since the computer is off, the hub is not powered, and the computer doesn't see peripherals connected through it. This may not apply to hubs <span id="page-10-0"></span>that are not powered through the USB port, but need to be plugged into an external outlet.

#### **8.6 WARNING!**

(from MacHome Tips 6/8/99) RUNNING THE MAC OS 8.5 INSTALLER ON AN iMAC OR G3/ BW AFTER UPDATING TO 8.6: DON'T EVEN THINK ABOUT IT!

Your Mac may not be able to restart if you do so. Apple explains that installing any Mac OS 8.5 item from the Mac OS 8.5 installer on the iMac and Power Macintosh G3 (Blue and White) system software discs will also cause the Mac OS ROM, System Resources and System file to be replaced with versions intended for use with Mac OS 8.5.

Since the Finder and many other items installed with OS 8.6 are not replaced, the result is a non-functioning System Folder.

To go back to 8.5, you must do a clean install; or if you only need a few files, Apple's unsupported utility, Tome Viewer, can extract them from the installation tomes.

If you did so already, then start from the 8.5 CD and do a clean install. Then apply the 8.6 updater if appropriate. š

**AUGUST MAC MEETING: 1:45pm, Room 168:** MIDI Also Copy Session. September Meeting: Q & A  $\forall$ 

**"We don't like their sound, and guitar music is on the way out." —Decca Recording Co. rejecting the Beatles, 1962.**

### **NOTICES, ARTICLES and Other Neat Things**

### **NISUS WRITER 4.1.6 & INTUIT'S QUICKEN 98** *by Phyllis Evans*

Nisus has re-released Nisus Writer 4.1.6 **FREE,** available from: <http://www.nisus.com/nisusdl/ login.asp?new=yes>

Nisus Compact is also available for **FREE;** download from the same page.

Nisus is currently advertising on the MacAddict Network:

<http://www.macaddictnetwork.com> MacAddict magazine features Nisus Writer 5.1.3 on the CD.

#### • • • • •

Because of Y2K issues with online banking, Intuit is offering **FREE** upgrades to Quicken 98 (Mac) to all owners of prior versions. You can order it at their website at <http://www.intuit.com/corporate/ year2000/quicken/qmac.html>. There is reported to be a **similar offer for Windows users.** Ö

### **INSTALLATION PROBLEMS**

#### *by Jean Blievernicht*

Last month I was installing a program to my mother's PC which is running Windows 3.1. Something happened during installation and my system files became corrupted and programs couldn't run because of missing or corrupted files. DOS seemed to be OK, so I reinstalled Windows 3.1. Great, many, but not all the programs began working again. I will have to reinstall those that still don't work.

<span id="page-11-0"></span>But another problem surfaced. When trying to run AOL 4.0, the program couldn't find the external modem. Called AOL. They suggested deleting the global.org file which I did. This forces the program to start fresh and search for a modem. Still no connection, but I did get a clue. The program said it found a TCP/IP connection. ??? Then I remembered that a Web TV with an ISP was connected to the same phone line even though it was turned off. I disconnected the Web TV, deleted the global.org file again, and ran AOL. This time the search for the external modem was successful. AOL was back to normal. I reconnected the Web TV and both AOL and the Web TV worked fine. Hope this helps somebody in the future.  $\sqrt{ }$ 

### **PRIVACY, WHAT PRIVACY? REVISITED**

*submitted by Betty MacKenzie* An article by Don Two in the May 1999 issue of the DATA BUS on the above subject has been withdrawn with sincere apologies, because it was found to be a hoax—the entire thing!

Don Two's article was inspired by Paul Somerson's editorial in the April '99 issue of Computing Magazine. THAT was an April Fool's joke.  $\sqrt{ }$ 

### **ZTREE WIN (Win 32 File Manager)** *by Arthur L. Laramie*

This is version 1.41 dated December 23, 1998. The installation was very simple, and gave you the option to modify your autoexec.bat which I did not do, as it is only a 30-day sample program.

If you have ever used XTREE or XTREE GOLD in Windows 3.1 you will see a similar screen on this program and it works about the same way. The first time that you use ZTree Win (ZTW), it will configure itself or you can change the settings to your styles. This program will run in both Windows 95 and Windows NT. If you find the program to be to your liking then you can register it for only \$30.00 and will not be charged anything for future releases.

When you run the program it looks like a DOS window. It can be maximized by clicking on the maximize button on the toolbar. The program puts a shortcut on your Windows screen to make it easy to start.

When you are in the program it is very easy to view a file on any drive just by highlighting the file and hitting the "V" button.

Will ZTreeWin run in DOS? No, because it is a Win32 program. Mail your orders to: BMT Micro, PO Box 15016, Wilmington, NC 28408 **USA** Voice Orders: 8:00am - 7:00pm EST (800) 414-4268 (orders only) (910) 791-7052 Fax Orders (910) 350-2937 or (800) 346-1672 Info, on the Internet: <http:// www.bmtmicro.com>

<span id="page-12-0"></span>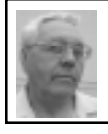

**DEALS COLUMN from the Deals Guy Greater Orlando Computer UG** *by Bob "The Cheapskate" Click*

#### **Chipset Limitations**

By the time this column appears some motherboards being sold will have Intel's 810 chipset. (A chipset being the surrounding chips that support the CPU). One caveat though, there is a problem in that Intel's 810 chipset will not support the Pentium III. It supports the Slot 1 design, and the Pentium II, but fails to support the Pentium III.

If you plan a new motherboard or computer purchase, it wouldn't hurt to see if your motherboard has the updated "810e" chipset (expected late in the fourth quarter or early first quarter of next year). If you don't plan a later upgrade to the Pentium III, or to use the Pentium III in the first place, it won't matter. The fix will also be incorporated into the 820 and 840 chipsets and all three will then support the Pentium III.

The thinking was that there would be little worry about this problem since those chipsets are targeted for entry level motherboards using the Celeron or Pentium II. Still, many resellers are concerned that if an owner wanted to upgrade, they would have to be told to upgrade only to the Pentium II, sort of a limited option. Just thought I'd mention that so you would check into it if you were buying a new motherboard or computer. Actually, many consultants feel the Pentium III isn't that much of an improvement anyway.

#### **What A Great Show**

InfoCom was a great show, especially visiting the "shoot-out" room. Of all

the shows I have attended, I think that in terms of dollar value for equipment displayed, InfoCom has to be about the richest of any trade show, even over the famed "Comdex" or "Consumer Electronics Show." I have no handle on a dollar value for the entire show, but the shoot-out room alone contained about \$38 million in equipment.

What an impressive array of projection systems ... all side by side, displaying the very same thing on each screen. The rotation of displays ran from still shots, some with the right picture chosen to check gray scales, to movies, to crosshatch and other things to make good comparisons in picture quality. A voice on the PA system instructed you what was showing and what to look for.

There were 79 lower-end projection systems, from the \$4000 CTX and Sony to a BARCO for \$25,500, resolutions varied. A projector from "Plus" Corp. was ultra thin at 2.28 inches. Then there were 12 mid-level projection systems from the \$15,000 Sanyo/Fisher to the \$170,000 Electrohome, with resolutions ranging from 1024 x 768 to 1280 x 1024. Most impressive were the nine theatertype projection systems ranging from the \$10,000 Toshiba to the \$150,000 Electrohome (I mean only \$149,995). Resolutions were 1280 x 1024.

Also in the shoot-out room were some very large monitors. Some were "hang-on-the-wall" type. I think Panasonic had the thinnest one, which was a 42" (\$10,000), but only 3 1/2" thick. Large monitors ranged from about \$4,000 to a mere \$34,995 with a resolution of 1365 x 768. HDTV (High Definition TV) has a 16 x 9

aspect ratio, (16 units wide by 9 units high). All could be either a monitor or HDTV.

Also, we're used to the 4 x 3 aspect ratio, but you will see 16 x 9 more and more with the advancement of HDTV. By FCC mandate, all commercial TV stations must transmit DTV (Digital TV) service by May 1, 2002. Many will do it by the end of this year. DTV is not compatible with analog TV, so both systems will be transmitted for a while, but either a new HDTV or a converter will be needed eventually for proper reception.

Back to the Shoot-out - *Extron* provided the complete distribution system, valued at about a million dollars, to provide signals for the entire shoot-out room. *Stewart* furnished the screens, except for a few by *Da Lite.* Each item had an illuminated sign with the manufacturer name, model, resolution and price. *Crestron* provided touch screen displays to see specs for the various manufacturers' equipment. Nineteen other companies contributed support for the shoot-out.

In the shoot-out room, adjustments and repairs could only be made during an hour before the show opened, and the projectors should work right the rest of the day. It was certainly easy to form an opinion about what would be your favorite brand while browsing the shoot-out room. I thought a couple of brands were consistently good in the different categories. However, I did wish I could adjust some a bit. There was a distinct difference in the displays.

I visited several booths in the show containing a couple million dollars in equipment, not including the booth

cost. One small exhibitor paid \$8,000 for a 15' booth and \$18,000 for the display, not to mention the equipment shown, shipping, setup and dismantling costs. Many booths were elaborate with all types of unique projections.

One day Sony featured an allelectronic robot dog, and what a neat dog! It walks, it talks, it chases a ball and even cocks its leg to ... well ... you know, but no water, fire hydrant or not. It was only shown one day and they sold 3,000 units in about 15 minutes at \$2,200 a pop. Another buyer has an order pending for 3,000. I'm told it's on the Sony web site <sony.com> but haven't found it yet.

Video walls abounded. One with about 15 cubes was priced at \$300,000 including the digital processing equipment. I was surprised to find that, like many projectors, it used Texas Instrument's DLP (digital light processing) technology. Video walls with one or two rows of cubes were also offered as electronic signs by a couple of booths. Prices started at about \$10,000.

The new 16 x 9 monitors were abundant in the show, as I have noticed in most shows with computers these days. As you can imagine, thin flat monitors abounded, and expect to see more of the plasma displays as this new technology gathers momentum. The show floor was filled with attendees from all over the world. **Enough trivia for this month. Here is what I have in special offers, (not much):**

The DataDepot items will still be good this month. Visit their web site at <http://www.datadepo.com>, or call Data Depot at 1-800-767-3424 (# also

good in Canada) or 1-813-445-3402. **Another Way To Buy a Projector** Many user groups long for a better projector, as do some businesses, and prices are coming down. I just saw an InFocus LP 400 featuring 700 ANSI lumens and not a bad resolution in the CDW catalog for \$2994.88. (1-800- 599-4239)

On the other hand, if you want to check the web, I read that you can do better. In fact, a manufacturer's rep at InfoCom also told me about that. <Projectorcentral.com> is a place to check out specs for different models and manufacturers. Here are web sites from the article to check further: **<www.ccsprez.com>**

<span id="page-14-0"></span>**<www.onsale.com>** offers "at cost" and "at auction" sections for new and used equipment

**<www.buy.com> <www.onsale.com> <www.presentingsolutions.com> <www.123present.com> <www.projector.com> <www.shopper.com>**

The article I read in "Presenting Communications" warns to be careful of extra handling charges, etc. They noted that some site's ethics leave something to be desired. They sell at cost, but make money via extra charges. In other words, "buyer beware." Making a deal with a local salesperson, even if paying a bit more, may be better. But a good deal on a web site might be leverage to get that better deal.

#### **Just In From Linda Barlow At Power Quest User Group Relations**

They have put together a "Summer User Group Price Special" on behalf of Power Quest, and it has been sent to all user groups in their database.

Check with your user group's special offers person for the order form. Here is what they sent:

**Partition Magic V4 - \$30.00 Drive Image V2 - \$30.00 DataKeeper V3 - \$25.00 Lost & Found - \$30.00 Four product bundle (list \$259.80) - \$99.00**

Special offers are only good for users group members and expire August 30, 1999. Full refund within 30 days of purchase if you're not satisfied. To order on the web, visit <www.ugr.com/order/> or the mailing address is on the order form.

That's it for the August column. Sorry to take up so much room with my dribble, but deals were in short supply this month, with many calls not returned from vendors in spite of preliminary discussions. Meet me here again next month to discuss "deals." This column is written to make user group members aware of special pricing, and my comments should not be construed to encourage, or discourage, the purchase of products. Bob (The Cheapskate) Click.  $\langle$ dealsguy@mindspring.com>.  $\sqrt{ }$ 

### **PUT FILE EXTENSIONS TO WORK FOR YOU** *by Carol Daniels*

Since Windows 95 was released many computer users have tidied up their computing lives by hiding away those messy little bits that hang off the end of a file name. They haven't done away with file extensions, they've just put them out of site, and out of mind.

My life isn't tidy. So not surprisingly my files are displayed, extensions and all. Let's face it, I use my

Windows desktop just like I use my actual desktop, to store bits and pieces, works in progress, notes, reminders, things I want to read, stuff I want to check, all there right up front, where I can't miss it. And just like my actual desktop, things accumulate on my Windows desktop, until I've used up all the space. Then I start chucking things into the recycle bin, or putting them away into folders. So it is equally predictable that I choose to display file names with those messy little bits right out in the open. **Why?** Because it's extra information

for me to use. And I do use it, all the time. This isn't the most earthshattering tip, but it does make my computing life easier.

**How?** That depends on whether we are talking about standard extensions, or my own, "custom" extensions.

I use custom extensions as a simple, at-a-glance version control system. By glancing at the extension I can tell exactly how far I have gone in the writing or editing process for any submission on my computer. I use a different code for different types of projects too. So by using the standard sorting options, I can group files by type, project and status, along with the standard name, date and size choices.

I use standard extensions as a safety net to prevent me from deleting needed files. Also, because I don't allow any programs to launch attachments automatically, keeping file extensions visible is a secondary safeguard against my accidentally executing an infected file.

I also use file extensions for the purpose for which they were intended, to tell me what sort of file I'm about to open, view or use in some way.

Yes, I know Windows can do that for me. But not with the kind of flexibility I need. I often have several programs that "can" be used to open a particular file type. Which program I want to use—for example, on \*.GIF or \*.HTM files, depends on what I want to do with the files. Visible extensions make it easier and quicker for me to choose the right file, and then the right program. Finally because I try to use a common project name for all elements of a project, extensions, nestled right up there, next to the file name, make it much easier for me to see which compost files are notes, documents, tables, definitions, archives, or library items.

If you want to put this sort of information to work for you, you'll need to do two things. **First** you'll need to adjust your file display settings to show extensions (file types).

Here's how you do that: \* double click on My Computer \* select View, Options \* then click on the View Tab \* remove the check from the box next to "Hide MS-DOS" file extensions for file types that are registered. \* click Apply, then close. **Second,** is learn something about the standard/registered file extensions.

The accompanying chart will help you with that. It's not exhaustive, just a selection of the more common file types I've come across. No need to memorize them, just keep the table or this article where you can find it.

Now, if you are really keen, and want to study file types...

\* this page has an extensive list of Windows 95 file names and functions <http://web2.airmail.net/darylc1/ windows.htm>

\* and this one has a search engine on which you can query 1,353 file extensions.

#### <http://kresch.com/exts/ext.htm> **One final note on the subject of file extensions**

<span id="page-16-0"></span>The recent spate of Trojans/viruses spotlighted a deficiency in the general computer user's understanding of the term "executable file." Many messages that were accurate on all other counts, identified executable files as ".EXE" files only. While \*.EXE files are, most definitely executable, they are not the only executable files. Word documents can contain executable macros, and although they may seem like a blast from the past to some, \*.BAT and \*.COM files are also executable. As are \*.SHS and \*.VBS files, and of course, MS Office documents containing Word Macros. **This article is furnished as a benefit of our membership in the Association of Personal Computer User Groups (APCUG), an international organization to which this user group belongs. The author, Carol Daniels is a freelance writer and editor specializing in science, technology computers, computing, business, health, medicine, food and agriculture. She is on the Management Committee of the Melbourne PC User Group and a member of APCUG's Board of User Group Advisors.**

**The author prefers a short e-mail note indicating which publication re-printed the article, to her at <carol@apcug.org>** Ö

### **E-COMMERCE SURGING; STUDY ANTICIPATES TOTAL WILL HIT \$95 BILLION IN '99, \$1.3 TRILLION BY 2003** *by Ken Fermoyle*

If I owned a lot of shopping mall stock I'd be getting a little nervous right now. Commerce on the Web is taking off, and the afterburners will really be lit in the years ahead. A recent study by ActivMedia Research (first ever to quantitatively study Internet commerce, beginning in 1994) projects \$95 billion in electronic commerce for 1999 and a total of more than \$1.3 trillion in 2003! The 6th Annual "Real Numbers behind Net Profits" study anticipates a revenue growth rate of 150% for 1999, more than double the original forecast of 72%, and a growth rate of 138% for 2000. ActivMedia reports Web revenues continue to flourish across all industry sectors as online buyers rely on the 'Net for a wider range of goods and services.

Here is how the growth pattern has been and is projected (in billions of dollars), according to the "Real Numbers" study: 1996, \$2.7; 1997, \$22; 1998, \$38; 1999, \$95; 2000, \$226; 2001, \$459; 2002, \$826; 2003, \$1324. ActivMedia's VP of Market Research Harry Wolhandler offers some good reasons. "Expanding crosslanguage capabilities create increasingly permeable global boundaries. Speedy digital information flow facilitates free trade and business worldwide. Political improvements coupled with faster, more efficient cross-cultural communications are fueling global e-commerce."

A quick look inside "Real Numbers" reveals many interesting bits of data:

**\*** 72% of websites are still based in the US.

**\*** 92% of e-commerce is generated through US-based websites.

**\*** Exports are becoming increasingly critical to US e-commerce growth. **\*** 9 in 10 revenue dollars are product and service sales, not ads.

The "Real Numbers behind 'Net Profits" annual study is based upon a random sample drawn from 550,000 English-language publicly listed URLs and "presents the most detailed information about online marketers

available anywhere," claims Activ-Media Research, whose clients include Andersen Consulting, Cisco, IBM, Intel, Microsoft, Visa, and Yahoo.

**Ken Fermoyle, columnist (Ken's Korner) & publisher Fermoyle Publications, (818)346-9384, 22250 Capulin Court, Woodland Hills, CA 91364-3005, Newsletters, Editorial Services, Graphics & Web Design** Ö

### <span id="page-17-0"></span>**HOME AUTOMATION or How to Justify Some New Gadgets for Your Mac**

*by Chuck Coleman Mouse Tracks, Dec 1998*

Have you ever wished you could automate your house? Do things like turning heat, stereo, or the crockpot on or off at a specific time without being home? Or have lights set to go on and off while you are away to give that "somebody's home" look? Well, there is a way—home automation.

I have had my house automated for about 10 years. My wife calls me a gadget freak, but can't do without some components of the system now. I like the idea of lights going on and off without me being there. I also like being able to shut off devices from my bedroom in case I forget to turn off something.

Although my stereo is in the living room, I can turn it on/off from any room in the house. It is set to go on as my wake-up alarm in the morning (I hate those cheap alarm-clock radios). It goes off at night after I am asleep so I can drift off to KINK's Lights Out program.

When away on vacation, anyone who walks up to my house will activate a signal that turns on as many lights as I have programmed, as well as turn on the TV and stereo if I wish. I can even have it call the police with a preset message if a window or door

has been opened or broken. Lights go on and dim at various times. Just before I come home I can call ahead and have the heat turned on so I don't have to walk into a cold house.

Home Automation is the ability to send signals to connected devices via Infra Red (IR), Radio Signals (RF) or FM signals through your existing 110/ 220 house wiring. Surprisingly enough, Home Automation is old technology that very few people know about. It has been around for 17 years and its patent just expired in 1997.

Your own personal computer can be configured as the master control of the whole system (or the center of the universe for those with illusions of grandeur). Through my Mac, I can control up to 256 different devices, either manually or automatically by way of *AppleScript,* or from remote transmitters (controllers). Transmitters can respond to rain and close a skylight, to dusk and close drapes, or even fire up the hot tub or start the bath in the morning.

The modules are relatively inexpensive. A basic lamp module costs about \$10-12 (about \$30 for the new twoway devices). It will handle up to 300 watts, will respond to the dim command. Simply plug the module into a wall socket and plug the lamp into the module. No rocket science here. You do have to set the house code and appliance code. Each appliance is assigned a unique signal or address.

A heavy-duty appliance module will handle 500 watts and cannot be dimmed for electrical overload protection. I have one that turns on/off my fish tank every day. My wife uses one to turn on the crockpot while she is away so we come home to a hot dinner.

These modules are priced the same as the lamp module.

IR sensors are another integral part of the system, and the most useful if you understand how they work. I have many of these around the house, and by sensing motion they turn on/off various lights. My son's bedroom is in the basement, about 25 yards from the light switch that illuminates the stairs. With the sensor, the light is turned on as he approaches the stairs and is programmed to shut off in six minutes.

The home-automation computer program costs about \$100. There are two programs for the Mac. One (which I like the best) requires the computer to be left on all the time. The absolute best place to get information and great links is Sand Hill Engineering, which produces the best program for the Mac: *Xtension* (http:// www.shed.com/index.html).

<span id="page-18-0"></span>The module that converts the computer signals to X10 signals (as they are called) will cost anywhere from \$35 to \$200. The ability ranges from stupid (as one tech called the cheap interface) to sophisticated. I will let you figure out which price goes with which units. I have the \$200 unit and am very happy with it.

Some of the more expensive items are the drapery motors and the accuators for turning on valves like water faucets. These can cost around \$200 per unit. The automated HVAC (Heating, Ventilation, Air Conditioning) can cost as much as a used 040 Mac.

The program can read temperatures from every room in the house and can adjust the system to respond. A new company called BeeHive (http:// www.bzzzzzz.com/) can use the ADP

ports on the Mac to get information like weather, or can import images to a Web site from a remote camera.

Tired of all those different remotes for every stereo, VCR, TV, CD player and other stuff? Well, there is a remote that can play just about all the AV systems and can turn on/off the lights and appliances in your house. I have this visual image of a small wagon that can tow this mother of all remotes around and the cost is only half that of an F14 Tomcat. In reality it is a normal-sized remote and runs around \$40. It sends both IR and RF signals. The advantage of the RF portion is that it isn't limited to lineof-sight-like IR signals.

An item still in the "too new to buy" category is the X10 to IR converter. This will allow users the ability to send IR signals through the X10 system remotely. A good example is the ability to change stations on the stereo from another room.

Also available are transmitters that send signals from one TV to another without wiring. Or they can be used to send the sound output to the stereo with complete surround-sound capabilities. These can be used to watch the new baby while the mother is in another room. Cost for this item is around \$175.

Knowing what to get is a real chore. Many dollars can be spent and the system still won't work right. Most of the time the companies just want to sell the merchandise. If it's the wrong stuff or doesn't work, it can be sent back. But that will cost about \$10 per shipment. So getting the right items the first time is a good thing. This will take some research.

### **Photos by Beth Fordyce Mavica FD81 Digital Camera**

<span id="page-19-0"></span>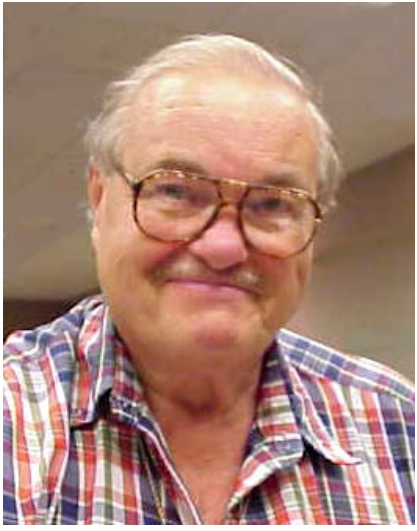

**Bert Farmilo**

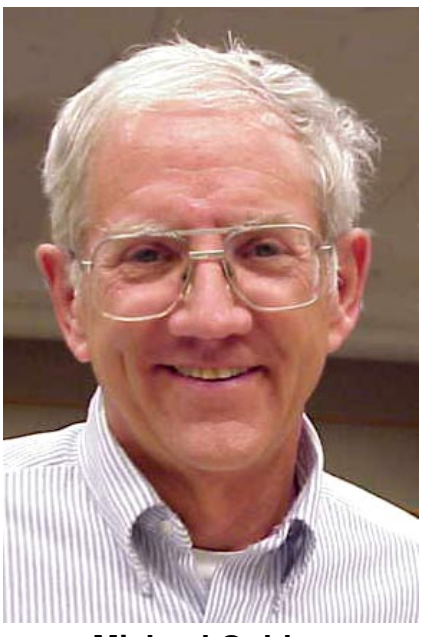

**Michael Golden**

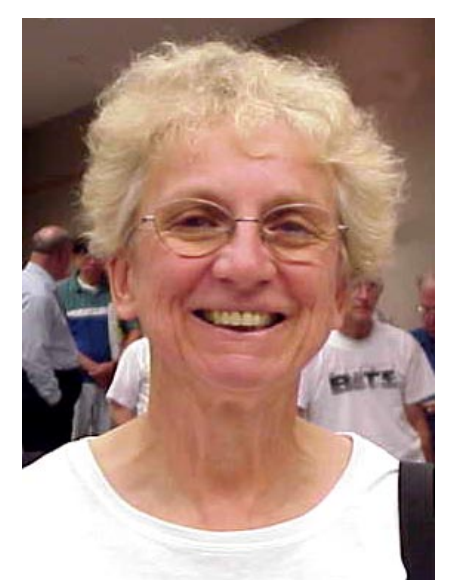

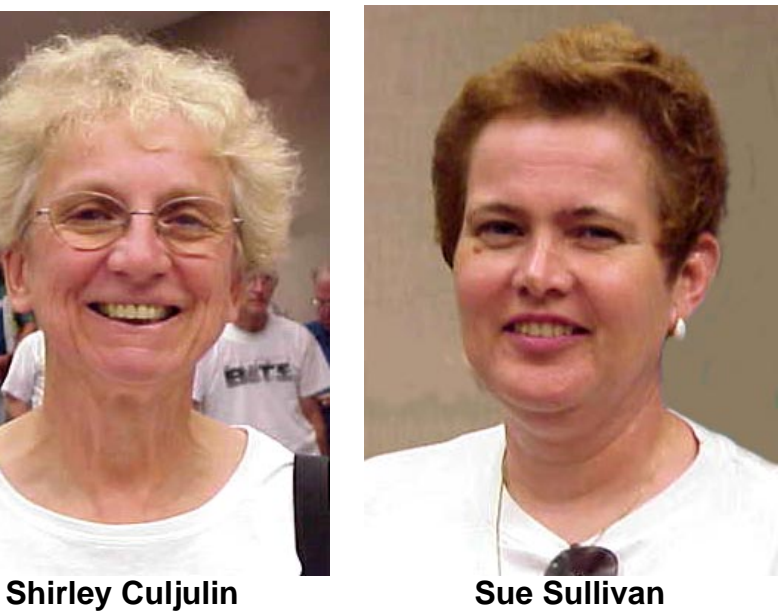

<span id="page-20-0"></span>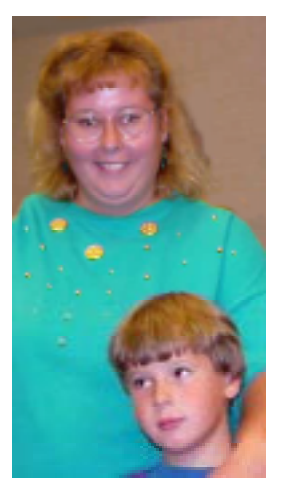

**Sharon Therrien, Andrew**

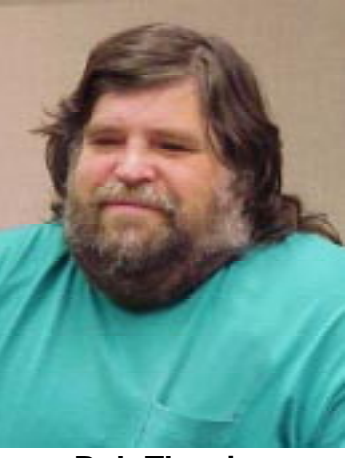

**Bob Therrien**

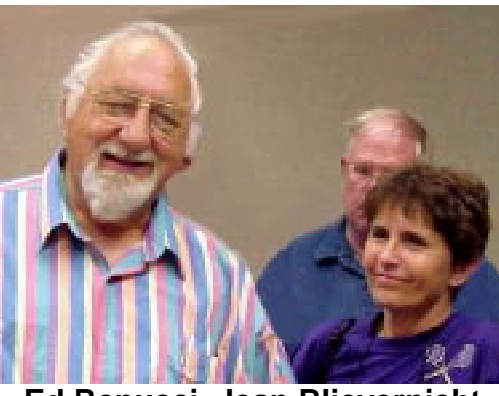

**Ed Repucci, Jean Blievernicht**

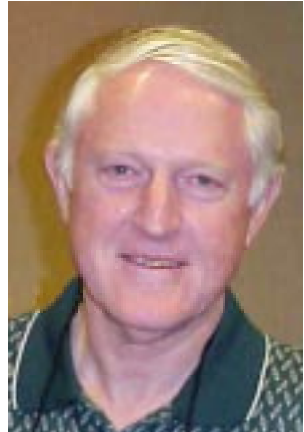

**Larry Chenault**

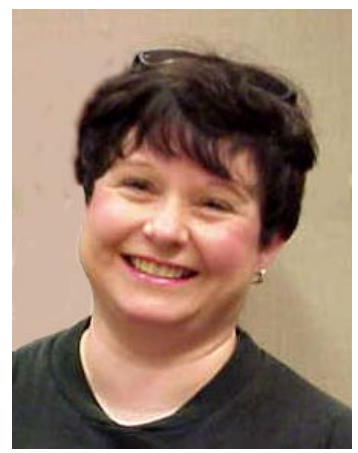

**Cheryl Fil**

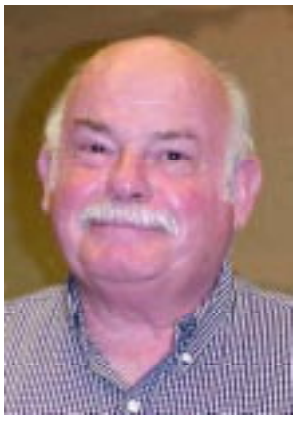

## **Elio Eusebi**

#### <span id="page-21-1"></span>[Continued from Page 19](#page-18-0)

If you are interested in looking into this system, you can go to several Web sites that sell these products. By far the largest one is House Automation Systems, which can be found at http://smarthome.com. I have had some unfortunate experiences with them in the past. Another supplier is Home Controls Inc., and can be found at http:// www.homecontrols.com.

<span id="page-21-0"></span>A company that I have just found out about is Advanced Services at www.asihome.com. These guys are great and prices are very good in relation to others. Radio Shack also sells the modules, remote FM transmitting modules, and clocks for timed events, but not much else. They sell under the name of Plug n' Power, but don't expect the salespeople to know much about the system. You will have to ask for Plug n' Power, and don't be surprised if you get a funny look.

There are several magazines that focus on home automation. For the most part they appeal to the semiexperienced user, like all technical rags. Several are fronts for the manufacturers of X10 items and can't be relied upon to give "real" dialogue. There is a real good book out that sells for \$20 called *Approaching Home Automation,* by Bill Berner and Craig Elliot, which can be mailordered from just about any of the home-automation suppliers.

If you like tinkering and playing with *AppleScript,* this is for you. It might be tougher for those who don't know how to use it. The programs are Mac-friendly and easy to use.

What does all this cost? It can go

from land-of-reason to realms of the bizarre. The quality can vary also. Leviton is built like a tank and will last forever. Some other makers do OK, but I prefer to get the best & have it last forever. After all, I have a Mac. **Chuck Coleman is a paramedic in Portland who frequently disrupts traffic by using lights and sirens to get to a call. He also does statistical analysis of the 911 system in Multnomah County for the company he works for, AMR.** Ö

### **RUMORS & STUFF** *by Phil Russell Mouse Droppings, Jan 1998 Find File, OS 8 Tabs, Mac Freak, Use Labels for Un-installing*

**Want to know a file's creator** and type codes? Open Find File. Make one of the choices *creator* and another one *file type.* Drag the file on top of either right hand block in Find File and creator and type appear.

Steve Broback listed a half dozen other things you can do with Find File. Just think creative. Find File has a whole bag of tricks.

**Do you use Mac OS 8 Tabs?** If so, do you sometimes forget and close the Tabbed folder? I do. Place an alias of each Folder Tab down low beneath the Tab, at the bottom of the screen. Now if you forget, double click the almost-hidden folder and your window is back, ready to drag into a Tab again.

**The person who is credited** with starting the Internet, Vint Cerf, is a self-described Mac freak.

**"Once the number one choice** for schools, Apple's share of the educational market has slipped to just over half," according to an ABC news report.

Let me see now, does that mean that ABC thinks that "over half" is not "number one choice?"

#### **What did that new application**

install all over your hard drive? Fortunately most of it goes in four places: the application folder (no problem) and the System Folder, Extensions Folder and Control Panels Folder (all of which are problems).

Before installing a new application, open the System Folder and select all. Now assign a unique label to everything. Next, open the Extensions Folder and do the same. Then the Control Panels Folder.

<span id="page-22-0"></span>Install the new application. Find every item in the System, Extensions and Control Panels Folders with a different Label. Get Info on them all at once. Arrange them on screen so they are all visible. Take a screen snapshot (Command  $+$  3). Store this PICT in the new application's folder.

Now, when you need to uninstall the new application, you have a way to find all of its components. If you need to install another new application, simply repeat this process, since you have a record of the items in the last new application installed already stored. (Thanks, Steve Broback.)  $\sqrt{}$ 

### **HOW TO DOWNLOAD Information or Graphics From the Internet**

#### *by Ken Fermoyle*

This month I'm trying something a little different in Ken's Korner: a tutorial aimed at helping Web newbies acquire information from the Internet.

Following that, and to provide something of interest for more advanced surfers, I've included a mini-review of Hot Off The Web. This program makes it easy to capture, annotate and even create scrapbooks

of material from the Web that you can then send to others as e-mail. It's quite a handy program, as we'll see later. Meanwhile, on to the...

#### **Download Tutorial**

If you want to save the information you find on a Web site, you can either print it and have a copy on paper, copy the file and paste it into WordPad or your processor, or you can download the file and save it on your hard drive or to a floppy.

**To Print:** When you find a page you want to save, click on the FILE menu, then on Print. If you use Netscape Navigator you can get a preview of how the printed material will look. Click on FILE, then PRINT PRE-VIEW.

**To Copy:** Use your cursor to highlight the text you want to save by clicking & holding down the left button at the beginning of the text; drag the cursor to the end of the text and release the mouse button. All text will now be highlighted. Click on the EDIT menu, then on COPY (or simply press the Ctrl & C keys simultaneously, a faster, easier shortcut). Minimize your browser window (click on the dash or minus sign in the upper right-hand corner) temporarily and open WordPad or your word processor. Click on EDIT menu, then PASTE (or use the Ctrl & V keys shortcut). Now you can save the file as you would any other you created. **To Download & Save A File:** Click on the FILE menu, then SAVE AS. A dialog box will appear that allows you to select the drive and folder where you want to save the file (at the top). At the bottom will be spaces for you to type in the name you want to give the file. Sometimes a filename is

shown; you can either accept that or erase it and type in your own name. There will also be a line that says something like "Save as file type," followed by a space (which might say "HTML") and a down-pointing arrow. Click on the arrow and select "Plain Text," unless you have a special reason to save it as an HTML file. **To Download & Save A Photo Or Other Graphic:** Simply place your cursor on the graphic and click the RIGHT button on your mouse. When a pop-up menu appears, click on "Save Image As..." A dialog box that looks the same as the one mentioned in the paragraph above appears NEXT. Do not try to change the file type, but you can change the file name and location where you want to save the image file.

For example, I have a "GIF&JPEG" folder in drive D on my system. So if I want to save a Web graphics file to that folder, I would select drive D in the dialog box, then clink on the GIF&JPEG folder (make sure it shows in the "Save At" box) and finally click on SAVE.

**To Download Programs:** This is a bit more complicated, but usually the site contains detailed instructions. You simply click on the DOWNLOAD or CLICK TO DOWNLOAD words or button, and follow the instructions. Usually there will be a dialog box, like the one mentioned in the above two paragraphs, which allows you to select the location (drive & folder) where you want the file to be saved. Sometimes the files will be in compressed Zip form and you have to use a Zip program to unzip (uncompress) them. Usually, however, they are in what is called self-extracting files—which

means you simply have to click on them and they will uncompress themselves. Such files have an .exe extension.

**Note File Name & Location:** It's always a good idea to make a note of the file name and location as insurance against forgetting either (or both!) when you look for the file a week or two after downloading it. Another suggestion: create a DOWNLOAD folder on your hard drive and place all your download in it. You can always move them later.

**Download Time:** Some large files can take a long time to download. Depending on your modem speed, file size and the amount of Net traffic, it might take from a few minutes to almost an hour, or even more, to download very big files. Many download sites give you the file size, sometimes an estimated download time, to give you some idea of how long the process will take.

**Hot Off The Press:** I discovered this neat idea in April, 1998 and find increasing uses for it. It's great for capturing all or part of Web pages. You can use it to attach virtual "sticky notes," highlight text or even add hand-written comments using the Graffiti Pen—in different colors, yet!

My favorite Hot Off The Web (HOTW) feature, however, is Scrapbook. I do a lot of research on the Web, collecting bits and pieces of information from many sites. I used to print copies of all this stuff and keep it in a manila folder. Now, if I'm accumulating data on hard drives, for instance, I create a Hard Drive scrapbook in HOTW and send material I find to that scrapbook. A time stamp and source URL is

24

included with each item, which tells you when and where you got the information.

You can share scrapbooks, Web pages and individual items captured by HOTW (and annotated as you wish) with others via e-mail. The program attaches selected material to e-mail, which you prepare within the program in a message composition form, as self-extracting ZIP files. If the recipient does not have HOTW also, no problem. The message will be opened in the recipient's default browser.

<span id="page-24-0"></span>**One caution note:** HOTW is optimized to work with Microsoft Internet Explorer, so some images and text may

appear differently in other browsers.

Space limits me to this bare-bones review, but I've included basic information below (remember these are minimums; HOTW works better with faster computers with more RAM). For more detailed information visit <www.hotofftheweb.com.> PRICE: \$29.95 MINIMUM System Requirements \* IBM PC or compatible computer with a 486/66 or better CPU \* Windows(r) 95/98 or NT 4.0 \* 8 MB RAM \* 5 MB Disk Space \* Pointing device (mouse, tablet, etc.) \* 28.8K modem \* Internet connection (modem, LAN, etc.) \* CD-ROM drive.

Ken Fermoyle, columnist (Ken's Korner) & publisher Fermoyle Publications, (818) 346-9384, 22250 Capulin Court, Woodland Hills, CA 91364-3005, Newsletters, Editorial Services, Graphics & Web Design  $\sqrt{}$ 

### **SPELL CATCHER V.1.2** *from Casady&Greene rev. by Warner Mach*

If the truth were known, I have for many years composed my e-mails offline using my favorite DOS editor and then spell-checked them using my favorite DOS spell checker. Since my spelling is poor, I have been frustrated when using many Windows programs (including Wordpad &Notepad) where I had no way to do spell checking.

When Franz Breidenich offered the opportunity to review a Windowsbased spell checker, I was glad to have the chance. The program is *Spell Catcher* from Casady&Greene.

After having spent some time with the program the past couple of weeks, I would rate it an A+. The program integrates well with other Windows programs and brings a spell checker and thesaurus to every program where you are entering words. It can also be used with individual words to check

spelling and definitions and synonyms.

The installation, from CD-ROM, is straightforward and the program can be used right out of the box. However, you will probably want to adjust some of the parameters.

The method of adjusting parameters is somewhat unusual, which can cause a certain amount of confusion. To adjust parameters you left-click on the icon that appears in the Tool Bar (usually lower right-hand screen of the total window). You then select Spell Catcher Settings. Once you are there you can change the tabs that appear by clicking the right and left arrows on that menu. The technique of leftclicking the little icon is also used for other controls, such as signaling whether you want to use the spell checker for a given application.

The program is well thought out and offers every conceivable control and feature that a person is likely to need,

**• • • • •**

and a few that they probably would never have thought of. To describe all the features would not be possible in a short review, but to mention a few: **\*** Multiple references including a large dictionary (86,000 words), optional engineering and scientific, legal, and medical dictionaries. Also abbreviation, computer terms, contractions, HTML and "My Words" (users special words).

**\*** Words-to-correct reference: Automatically expands predefined definitions or common misspellings.

**\*** An optional "negative dictionary" which indicates spelling correction suggestions you would rather NOT see (such as British spellings).

<span id="page-25-0"></span>**\*** Optional "hot keys" to initiate the spell check or thesaurus function. **\*** The checker can either be run interactively or, if you find that annoying, you can do a check against the completed document (uses the clipboard).

**\*** It is possible to get statistical estimates of the "education level" required to read the text! **\*** Various punctuation checks can be implemented, such as check for double words, consecutive commas, etc. Also, capitalization errors can be implemented.

Unlike Microsoft Word, *Spell Catcher* can be easily tailored for the level of automatic help that you really want: no more and no less.

To test for completeness, I checked some words that my old DOS spell checker did not like: Online, faxed, pixel. *Spell Catcher* recognized these.

I also checked some "Philadelphia lawyer" words that are in the new proposed SEMCO Bylaws and Articles of Incorporation, such as

*inure* and *indemnify.* Spell Catcher was happy with them, even without the use of the legal dictionary.

I checked the thesaurus with various words. The thesaurus shows a short definition, along with SYNONYMS, NEAR SYNONYMS, SEE ALSO, ANTONYMS, NEAR ANTONYMS, etc. The only word I got nothing with was "cope." However, my Microsoft *Reference Bookshelf Thesaurus* was also of no help coping with this problem.

**Summary:** Highly recommended to fill a gap in the Windows system. **Requirements:** *Spell Catcher* v.1.2 requires Windows NT, Windows 95 or Windows 98. Also a CD-ROM. Disk space was not given, though it appears to be minimal.

**Cost:** List price \$59.95. Cost at Egghead web site \$32.85. Interestingly enough, a search on "spell checker," at the Egghead site, turns up several entries but the *Spell Catcher* program appears to be the only *pure* spell checker for Windows. **Web Site: WWW.CASADYG.COM .** Ö

### **THE ORB HAS LANDED!** *by Phyllis Evans*

Some eighteen months ago Castlewood Systems announced a new magneto-resistive removable disk drive. The announced price was \$200, with cartridges running under \$30. If it was comparable to Iomega's Zip the reaction would have been lukewarm, but the capacity of the Orb was announced at 2.2 GB. It was expected to ship last summer, but it looked like vaporware for a long time.

Earlier this year the parallel external and EIDE internal versions started shipping, but still no SCSI. Well, the

wait is over, at least on the Mac side. They started shipping the week before MacWorld Expo. PC SCSIs are due in a month or so, but Castlewood's track record for shipping is pretty lame. They are also working on USB and Firewire versions, but there is no estimated shipping date.

<span id="page-26-0"></span>The Orb is extremely compact, slightly smaller than an Iomega Zip 100. The disks are about the same size, with the Orb disk a bit thicker. You have your choice of SCSI IDs 0,4,5 and 6, with the selector switch on the side of the drive. My only gripe is that the switch is poorly marked. To set it, you need to slide the switch all the way to one side, then count the position clicks as you move it back. SCSI termination is built in and sets itself. The power adapter is very small and lightweight. A push button on the front of the drive opens the hatch door, which closes automatically when a disk has been inserted.

I've only had my Orb three days as I write this, but I'm really impressed with it. Connecting it was a breeze. They recommend that it be the first item in a SCSI chain to take full advantage of the speed of this drive, but I have it at the end (after scanner and Zip) because I need a cable not in my collection. In the meantime, it's plenty fast! The disk packaged with the drive was supposed to be Mac formatted, but it was unformatted. Formatting with OS 8.6 standard disk formatting only took a couple of seconds, less time than it takes to mount a floppy. In less than 30 minutes, I had the drive connected, my System folder (317 MB) backed up, and the contents of my 1.2 GB external hard drive copied. And for

those interested, it is a bootable drive. There is a driver for it, but as the drive mounts with all extensions disabled, I think it only controls spinning down the drive.

Mac formatted disks are not shipping yet, but PC disks can be reformatted with software like FWB. The Mac version of the software tools aren't shipping either, but should be available for download any day. Tools include one-click full system backup, advanced backup tools and utilities, disk duplicator, file tracker and rescue. For those without internet connections, a card is packaged with the drive to request the tools package by snail mail.

Do I recommend this drive? You bet I do! If it proves to be as stable as beta testing indicates, Iomega will be forced to bring down the price of the Jaz drive and media or go the way of Syquest. At \$28-30 for a 2.2 GB Orb disk and \$125-135 for a 2 GB Jaz disk, it's not a difficult decision for me.  $\sqrt{ }$ 

### **NO MORE TEACHERS, NO MORE BOOKS**

*by Susan Ives submitted by Betty MacKenzie* School's out, and by next month the kids will be bored silly. Maybe the grandkids are coming to visit and you're looking for ways to entertain them. Or perhaps there's a secret sixyear-old screaming to be let out of your middle-aged body.

Finding fun on the Internet doesn't mean turning into a mouse potato. Games Kids Play explains the rules of several dozen traditional kids games, from Mother May I to Steal the Bacon; Camping Games explains 250

games, some quiet, some active. The Scouter's Belay has a great list of Scout games, and ScoutBase UK has a wonderful list of British games. Even if you don't have kids in the house, reading about old favorites such as Ali Baba and the Forty Thieves and Beat the Bunny is sure to bring back memories of your own lazy summer days.

Instead of playing scout games, why not run your own summer camp? The place to start is Camp Yucky. There's a monthly calendar with a fun activity scheduled each day. Poor Jane hid under a bush when she saw me studying the recipe for cat gut cookies and refused to budge until I assured her that her innards were safe—the main ingredients are chow mien noodles and chocolate. On another day, make a battery out of a lemon and some electrical wire, or mix a batch of vampire blood with two laxative tablets and some soap. There are a slew of Yucky sites, including worm world, bug world and gross/cool body (all about sweat, zits and earwax.) Check out their excellent parents or teacher's guides for more ideas for entertaining your resident rug rats.

You can find another online camp sponsored by World Book. Visit the dining hall for kid-friendly recipes, take a nature walk, stretch your brain with mind-benders or do some of the delightful crafts, from making potato prints to a pair of moccasins.

The animations of the Keith Haring site are cool, but its best feature of his site is the interactivity. For example, look at a picture then write a short story describing it; the best get posted to the web. There are also coloring books and puzzles. Even toddlers can click the mouse and watch an endless

succession of morphing cartoons.

Another nifty site is e-Play. It now features five eBug adventures, in the U.S., England, Peru, Egypt and ancient Greece. You and the four eBugs—Ali, Malcolm, Sasha and Tots—travel around and answer questions in order to find the VAMP who is out to change history. Great fun! It took me about an hour to get through the English quest, so expect many days of puzzlement. Check out the teacher's guide for ways to extend the fun and learning for 8-12 year-olds.

Eighth grade teacher Beth Christensen has her classes write minimysteries. Several year's worth are online. I used to love these when I was a kid—one page brain teasers, where a seemingly insignificant fact in a crime scene is out of whack and leads to the solution. The stories are clever, and you could keep your middle-school kids entertained for hours writing mysteries of their own.

Another goodie is the Head Bone Zone, buried in the Express-News site. There are closely monitored chat rooms and e-mail for kids—parents can input a list of acceptable e-mail correspondents and have the rest of their kid's mail re-directed to the adult account for screening. There are dozens of games and activities, and a Head Bone Derby, complete with a teacher's guide. The derbys pit kids going solo or school groups against each other, and send them scampering around safe sites on the Internet to find answers to history, science and current events questions. It's geared for 4th-8th graders, but I confess to having to look up a few of the questions. Quick, now—who was president in 1850?

28

For a giggle, try some tongue twisters. Six sick slick slim sycamore saplings. Which wristwatches are Swiss wristwatches? We surely shall see the sun shine soon. Harder than it looks, isn't it?

If you've got little ones, check out some of the storybook sites. Dr. Seuss has his own homepage, and so does Paddington Bear. PBS opened a kid's site last year, and here you will find Mr. Rogers, the Teletubbies, Arthur and other kidvid stars. There are arts and crafts projects (including instructions on how to make a cootie-catcher) and a PBS Kids Karaoke. Your preschooler can even choreograph a dance routine for Dancing Teddy.

<span id="page-28-0"></span>Many of the most exciting kid's fun sites use Macromedia's flash and shockwave to create colorful animations. Get ready for summer by downloading and installing the free plug-ins.

If you need more pointers, check out Yahooligans, the Yahoo Kid's directory, Surfing the Net with Kids or the Kid's Page at the San Antonio Public Library Site. As Dr. Seuss would have said, "Oh, the places you'll go!"

*Susan Ives was once a kid herself and would have loved to have spent her childhood summers surfing the 'Net instead of doing boring things like swimming, riding bikes and climbing*

#### *trees.*

**• • • • •**

**Reprinted with permission from PC Alamode, March 1999, the News Magazine of The Alamo PC Organization, Inc.**

**Articles may be reprinted by other user groups, provided the articles are reprinted unaltered and the publication acknowledges the author thereof and PC Alamode.** Ö

### **YEAR 2000 FIX COME IN UNEXPECTED FORMS**

*by Don VanSyckel submitted by Betty MacKenzie*

It recently came to my attention that there is another class of appliance you probably have in your home which may not be Year 2000 (Y2K) ready. That's your VCR and possibly some other things which do scheduling. Here's the problem: when you program your VCR you supply the date in the form of month and day but not the year. Since you don't supply the year what's the big deal?

Well, remember when you program your VCR with the date it displays the day of the week—Monday, Tuesday, etc. The VCR uses the year to determine what day of the week any specified date is. Let's take January l for example, in 1998 it was a Thursday, in 1999 it was a Friday, and in 2000 it will be a Saturday. Granted if your VCR is not Y2K ready, you could ignore the day of the week when you program it and everything should work just fine, almost. Some VCRs also allow programming to record "every Tuesday" and "every weekday." Of course these functions won't work if the day of the week is incorrect. Since many people find programming their VCR challenging, the wrong day of the week being displayed during programming is only going to add to the confusion. Also in just using a VCR that is not Y2K ready, you'll have to remember to check the date every March 1st to verify that the VCR did or did not do a leap day in accordance with what the actual year is.

So what do you do? Throw away

your VCR if it's not Y2K ready? Well you can (if you would, throw them my way), but I can't afford to pitch a couple of perfectly good units. So is there an alternative which will cause the correct date including the day of the week to be displayed. Yes, it seems like it might be complicated but actually it turns out to be rather straight forward.

Let's think about the calendar. Not any particular year but in general and let's consider January 1st. January 1st can only be seven different values, Sunday through Saturday. Therefore, there are only seven different calendars for non-leap years and seven different calendars for leap years or 14 altogether. In other words, any year that has ever been and any year that ever will be has to be one of 14 different calendars.

With this in mind, if your VCR is not Y2K ready you can simply set it to a year that has the same calendar as 2000 has. Since 2000 is a leap year, obviously the "substitute" year also must be a leap year. As it turns out the most recent year that matches 2000 is 1972. If your VCR won't handle 2000 set it to 1972 and all through 2000 everything will function normally. Actually the years 1972 through 1999 exactly match the years 2000 through 2027. Then the sequence repeats again during 2028 through 2055 and again and again until the year 2100 when things change (2100 is not a leap year so the sequence will change, but still repeat on a 28-year cycle. Look for the follow up to this article in 2099, when I will discuss the fix for 2100 and beyond). So using this scheme your VCR has a perpetual clock if you can remember to set it once every 28 years

and on the century on January 1st.

For those of you who can't keep your VCR powered up for 28 years straight because of power failures, you move from one house to another, or unplug it to paint the room, you just need to subtract 28 from the year to get a year between 1972 and 1999 inclusive or you can refer to the table below. Maybe clip the table out and tape it to the bottom of your VCR.

A note about leap years. Years divisible evenly by 4 are leap years, unless it is a century then it is not a leap year, unless it is divisible evenly by 400 then it is a leap year like normal. This odd correction is because the solar year is slightly less than 365.25 days so we skip 3 leap years every 400 years. This gives us 365.2425 days per year average. This averaging accounts for why the first day of Spring, Summer, Fall, and Winter is usually the 21st of its respective month but does move to the 20th or 22nd occasionally.

The table below lists the years for three 28-year cycles, 1972 through 2055. The day of the week is the day January 1st falls on.

**Sun-** 1984 2012 2040; **Mon-** 1996 2024 2052; **Tue-** 1980 2008 2036 **Wed-** 1992 2020 2048; **Thu-** 1976 2004 2032; **Fri-** 1988 2016 2044 **Sat-** 1972 2000 2028

**Reprinted with permission of Don VanSyckel, president of the SHCC, from THE WYSIWYG June 1999, newsletter of the Sterling Heights Computer Club.**

<span id="page-30-0"></span>**Unless stated otherwise, all materials contained in this newsletter are copyrighted by the Sterling Heights Computer Club. License is hereby granted to other clubs (non-profit) to reprint with credit.** Ö

### **HOW MUCH FOR THAT VIDEO SYSTEM? AND CD-ROM BURNERS**

*by Charles DeVore, Winds of Change Column Mouse Tracks Jan '99*

Lots of folks ask what is needed to do video on their computer and they don't like my answers. In order to do good video you need a really good (fast) computer with at least 3 PCI slots. One slot will be taken up with a card like the Media 100 (from Media 100 Inc.) Another will be filled with a fast and wide SCSI card like the Adaptec AHA 2940U2W (from Adaptec Inc.), leaving you only one slot for add-ons you'll need later.

Of course you'll need at least two each 18-gigabyte drives in a RAID format. (This means they take turns writing to each other so that your speed is maintained while recording video.) The low cost Media 100 unit will run you \$6,000. The fast and wide card is around \$500, the pair of hard drives \$3,800, and the bottom-ofthe-current-model-line Macintosh for say \$1,500. Most likely you'll put about \$11,800 into a starter system.

However if you just want to play around and have some fun, you can get by with a Micromotion DC+ PCI card from Pinnacle for around \$900, the same Adaptec AHA 2940U2W (\$500) and a couple 8-gigabyte Ultra Wide hard drives with RAID software from APS (around \$1,000) and of course that cheap Mac for \$1,500. This brings the total down to \$4,000.

I know this sounds like an awful lot of money, but in 1989 this was the cost of a one-megabyte Mac II with a 20-meg hard drive.

**CD-ROM BURNERS** Some folks on the Electric Sheep wanted me to expound on CD-ROM drives and the software for them. Normally I don't do this, the idea is to get you interested and let you make up your own mind on what's right for you. However, here are my current feelings on CD burners and software.

I buy Yamaha CD-ROM burners because I believe they are built by people who know how to build quality products. The first CD-ROM burner I ever bought was a Sony. Bottom-ofthe-line el cheapo. It came with Toast software. We spent hours downloading revisions to the Toast manual and re-reading them. We could not burn a good CD; every one had errors and would not verify. We determined the burner was defective and sent it back for a full refund (within 30 days).

I spent six more months talking to everyone I knew who used one at work. Phillips and Yamaha were two brands I kept hearing about over and over from people who burned CD-ROMs every day. When asked what software they used, Toast was always first on the list. So when I bought again it was a Yamaha CDE100 II. At that time they sold for \$1,200 and came with Toast 3.0. My very first CD-ROM that was burnt (created)

<span id="page-31-0"></span>turned out fine. The Yamaha has worked well for me the last two years.

When I bought my Yamaha 4260 CDR RW (Rewriteable) this summer, it was because I wanted a backup unit for my CD-ROM making business.

So there it is. Some things are worth paying extra money for.

For those of you who are not aware, if your CD-ROM fails to burn properly, you throw it away or make them into coffee coasters. When I first bought mine blanks cost \$10 apiece, now you can find them for around \$2 or less. Not a bad price for preserving 650 megabytes worth of data.  $\sqrt{ }$ 

> **NETSCAPE NUGGETS** *by Phil Russell CMUG Board member phil\_russell@cmug.com* **Stickies, Envelopes, Mac OS 8.5 Help Center**

**Rediscovering Stickies.** Stickies is a utility I never found useful, but do now. I make Stickies a Startup Folder item. I default a small Stickies note to my desktop. When I want to make a double-clickable URL or e-mail address, and my application does not support that feature, I copy it, paste it into the Stickie, select all (Command + A) and drag and drop it where I want it.

**Are envelopes a pain to print?** I created two templates in ClarisWorks. One has no return address and the other does. I saved them as stationery. I left aliases of them at the bottom of the desktop. Makes life easy. **When using Mac OS 8.5's Help Center,** don't forget these special characters when conducting a search: **+** Use the plus symbol when you want to find pages that list both items. For example, if you want to learn about

the Control Strip, enter control  $+$  strip. **|** This symbol represents "or." If you wanted to view links that included information about video or audio, you'd type "video | audio" (without the quotes).

**!** This means "not." If you want to narrow your search so that it includes links to video but not audio you'd type "video! audio."

**( )** Parentheses are used to group objects for a compound search. For example, typing "(hot-dogs + mustard)! relish" loosely translates to, "Give me a hot-dog with mustard but hold the relish." (Thanks to Chris Breen.)  $\sqrt{}$ 

### **THE INTERNET, PRESENT AND FUTURE**

#### *by Stephen Morgan*

The estimated number of Internet subscribers recently hit 83 million people, up 20 million in the last 6 months. The introduction of good, inexpensive computers with modems will cause 1998 and 1999 to be the years that people will look back on as the start of the "connected" lifestyle.

Looking back over the last 5 years, it is mind-boggling how much has changed. Faster modem speeds, increasingly better Internet browser software, and an explosion of content available for viewing has made the Internet the biggest event of the 90's. What is going on now, and what will happen in the future? And what will be the effect on how Americans communicate and conduct their daily lives? This article tries to cover the present and point out how today's trends could influence life in the year 2005.

#### **Present Trends**

32 **1.** Online Communities—The Internet

is quickly becoming the favorite meeting place of the world. Students, parents and business people log on for hours a day, talking to others in chat rooms and also by using the "buddy software" that lets you know when the people you want to communicate with are online and allows you to have conversations with them anytime. Before, you were limited to talking to one person at a time on the telephone. Now you can converse with dozens of people at a time.

**2. Online gaming**—There are dozens of online areas to play games against others, the amazing thing is that several of them average over 100,000 users at one time! Whatever kind of game you play, you can now join with others on the Web and play anytime! No worry about getting a partner, there are always thousands of other people to play. No worry about wanting to leave early or late, there is always someone willing to take your place. **3. Online shopping**—It has come down to this: anything you can buy at a store, can now be bought online. Cars, computers, clothes, appliances, books, music, antiques, pharmaceuticals, travel, jewelry... the list is endless. Since the merchants offering the products do not have brick and mortar stores to maintain, often the prices are less expensive than at traditional retail stores. There are even merchants that offer prices below their cost just to have you come to their sites and see the advertising. **4. Online news**—Almost every newspaper in the country is being published on the Web. It is now easy to keep up on news from your hometown, even if it is located 2000

miles away. Not only can you take

your pick of any or all of the major newspapers, you can arrange to have them downloaded to your computer during the night, so that you can read them that morning.

**5. Online radio**—Listening to the radio on the Internet has become so popular that Microsoft's newest Web browser comes with a listing of all radio stations that offer Internet broadcasting. It even comes with a "radio tuner" that you can dial and get different broadcasts just like on your radio at home. At the present time, quality is good with voice radio; a fast modem is needed to hear true stereo music.

What can we look forward to during the next 5 years? Here are some predictions:

**1.** The number of users of the Internet will climb to 80% of the USA population, or roughly 240 million individuals.

**2.** Pocket-sized computers with wireless Internet access will be available to everyone. This Summer IBM will introduce its new MicroDrive that fits 340 megabytes on a hard drive the size of a townhouse cracker. The next advance will be in 2001 when Optical Drives will store 20 Gigabytes in an area slightly larger than a postage stamp. Speech recognition software will become 99% accurate and will be the primary way to interface with all your computers. Combine all this with cheap access to nationwide digital cellular service and the ingredients for a truly connected society come together.

**3.** The Internet will be everywhere, a central part of every day, 95% of the population between 8 and 70 will have personal Internet access. Schools will become wired for the Internet and

wonder how they taught without it. Homes will have computer access in several places, allowing the whole family to be connected. **4.** 40% of all purchasing will be done on the Internet. During the next 5 years look for a large number of businesses to close their doors because of inability to compete with Web merchants. A huge benefactor of Internet sales should be anyone who delivers items bought on the Internet. **5.** Call me a dreamer, but I believe that with the Internet available to all, more and more issues will be debated and resolved on the Internet. The near instantaneous nature of Internet communication means that policies can be proposed, debated and voted on within weeks. Imagine what the effect would be if new laws were proposed on the Web, emailed to each person, debated on bulletin boards and then each person made a decision and sent it to their elected official! I believe that this will be especially useful for local communities to find out what residents want.

I have always believed that while not all change is good, without change things will never get better. We are looking at changes in the next 5 years that will totally transform the way everyone will work, play and manage their lives. Our challenge is to make sure that we seize this opportunity to make our lives better.

**This article is furnished as a benefit of our membership in the Association of Personal Computer User Groups (APCUG), an international organization to which this user group belongs. The author, Stephen Morgan has been watching and participating in the advance of computers since 1976 when he got hooked by one of the first Multi User Dungeons (MUD) available through the Minnesota Educational Internet System. He is currently the program chair for the Plateau PC Users Group in Crossville, TN and the Northwest USA advisor for APCUG.** \

### **TECH MIS-QUOTES** *submitted by Dennis MeLampy*

**•** Professor Goddard does not know the relation between action & reaction & the need to have something better than a vacuum against which to react. He seems to lack the basic knowledge ladled out daily in high schools." —1921 New York Times editorial about Robert Goddard's revolutionary rocket work.

**•** "You want to have consistent and uniform muscle development across all of your muscles? It can't be done. It's just a fact of life. You just have to accept inconsistent muscle development as an unalterable condition of weight training."

—Response to Arthur Jones, who solved the "unsolvable" problem by inventing Nautilus.

**•** "Drill for oil? You mean drill into the ground to try and find oil? You're crazy."

—Drillers who Edwin L. Drake tried to enlist to his project to drill for oil in 1859.

**•** "Stocks have reached what looks like a permanently high plateau." —Irving Fisher, Professor of Economics, Yale University, 1929.

**•** "Airplanes are interesting toys but of no military value."

—Marechal Ferdinand Foch, Professor of Strategy, Ecole Superieure de Guerre.

**•** "The abdomen, the chest, and the brain will forever be shut from the intrusion of the wise and humane surgeon."

—Sir John Eric Ericksen, British surgeon, appointed Surgeon-Extraordinary to Queen Victoria 1873.  $\sqrt{ }$ 

### <span id="page-34-0"></span>**TAX DEDUCTIBLE DONATIONS SEMCO Members Helping the Community**

**Art Laramie** is accepting computers, computer components, manuals and software for the Rochester Hills Lions Club program that supplies disabled people with computers. Contact Art at 248-398-7191

aaaaaa

**Beth Fordyce** is accepting Macintosh computers, components, peripherals, manuals and software (working or broken) for Immaculate Heart of Mary School PreK–8th grade, 175-200 students (Greenfield/8-Mile area, Detroit) for computer science classes. Contact Beth 248-626-5105 7pm–10pm or beth\_fordyce@macgroup.org (You may bring them to a SEMCO meeting for Beth to take with her. Call her first to be sure she won't be absent that day) You may also contact the church directly: Maurice Roberts or Sister Mary Stephanie Holub 313/835-0258

If you want to use your donation as a tax deduction, make an itemized list (with one copy for yourself) of items you donate, and attach it to your donation. Include on the list the full name or description of each item, and the cost of its fair market value. Also make sure your full name, address and phone number are on it. The donatee will see that you receive a receipt. (Be advised that no one will make these lists for you.)

### **Membership Directory Update** Robert J. McCall: McCALLRCKD@aol.com

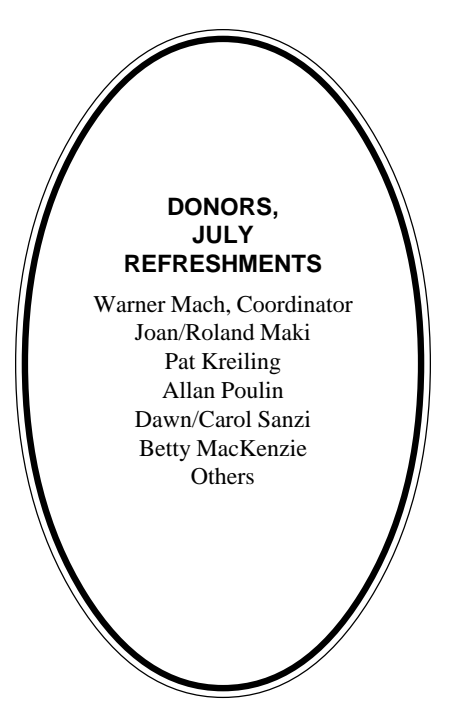

#### **COMPUTER RESOURCE PEOPLE**

This is a list of members willing to be resources for other members to call when they have hardware or software questions. Are you willing to help members learn? Which software programs are you familiar enough with? It is not necessary to be an expert, but just have some familiarity with the program and be willing to help someone starting to learn it. Please give this some thought and volunteer at the next group meeting. **AutoCAD:** Comptois, Gay, Vetter

**Genealogy:** Cook **IBM PC Hardware Issues:** Clyne, Gay, Grupido, Yuhasz **IBM Windows Operating Systems:** Clyne, Grupido, Yuhasz **Internet (browsers and mail):** Grupido **Lotus 98:** Chmara, Diller **MAC Hardware and OS Issues:** Vetter, Yuhasz **MAS 90:** Diller **M.S. Publisher:** Kucejko **M.S. Excel:** Vetter **M.S. Powerpoint:** Diller **M.S. Word:** Clyne, Diller, Grupido, Vetter **Novell Netware:** Grupido, Yuhasz

**Quicken:** Clyne, Gay, Vetter

Chmara, Bob—248/540-6885, (Pager) Clyne, Bob—810/387-3101. 9a-10p Comptois, Jerry—248/651-2504, anytime Cook, Steven—313/272-7594 eves John Diller—248/540-4382, eves Gay, Roger—248/641-8245, 9am-10pm Grupido, Larry—810/664-1777 Ext 151 Kucejko, Rick—248/879-6180, 6pm-10pm Tim Vetter—248/576-7592, anytime Steve Yuhasz—734/953-3794 eves

### <span id="page-35-0"></span>**AUGUST 1999 DATA BUS DEADLINE (10th day after meeting) SEMCO & SIG DATA, & MEMBERS' ADS - Deadline: Wed, Aug 18, 11:59pm**

Members' personal ads free. To mail, use Editor address on Page 2; e-mail address **beth\_fordyce@macgroup.org** PLEASE send to arrive sooner than deadline if possible. **BUSINESS ADS - Deadline: Second Friday monthly.** Mail **unfolded** camera-ready copy; payment in full made out to SEMCO, to the Editor (address Pg 2).

### **Ad Rates and Rules**

**Full pages are 5-1/2" wide x 8-1/2" tall; Make allowance for 1/2**"**margins; Halftones to be screened at 85 dpi; Offset press used; No agent pricing;** Full-page/1-issue=\$30;Full-page/6-issue=\$150;Full-page/12-issue=\$240 Half-page/1-issue=\$20;Half-page/6-issue=\$100;Half-page/12-issue=\$160 Qrtr-page/1-issue=\$15;Qrtr-page/6-issue=\$75; Qrtr-page/12-issue=\$120

### **SEMCO CALENDAR**

**August 8 - SUNDAY (Meet 2nd Sunday) Location: Science Building, OAKLAND UNIVERSITY in ROCHESTER.** (Map: inner back page)

SEMCO **Board** Meeting at 12:00 pm, **Room 172.** For Officers and SIG Chairpersons. Other members are invited to attend.

SEMCO **General** Meeting at 1:30 pm, **Room 164. Pgm:** Business Meeting.

**SIG-IBM** (for IBM & compatible users),1:45 pm, **Room 164. Pgm:** Microsoft Office 2000: Neil Bouwmeester of American Systems Technology,

Inc., will demonstrate Microsoft's newest office suite (continued from last month).

**SOCIAL PERIOD,** 3:15 pm, **Room 172.** Refreshments!

**NOVICE-IBM GROUP**, 3:45 pm, **Room 172. Pgm:** Q&A, member-directed discussion. Hosts: August-Harold Balmer; September-Roger Gay; October: Bob Clyne

**SIG-IBM INTERMEDIATE,** 3:45 pm, **Room 164.** Pgm: Chairman Tom Callow will demonstrate Hardware Upgrades.

**SIG-MAC** (All Apple Macintosh products), 1:45 pm, **Room168. Pgm:** August: Harold Balmer to demo MIDI. September: Q & A.

### **SIG-ADVANCED**

Aug 2 - Monday, (Next: Sept 6) 6:45 pm (Meet 1st Monday)**,** Troy Public Library, Rm A, 500 W. Big Beaver Rd in Troy, at I-75 exit. Info: Franz Breidenich 248/398-3359. **TOPIC:** Wide ranging discussion of computers & computing. **NO Meeting Sept 6—it's a library holiday. SIG-DATABASE**

Aug 18 - Wednesday,(Next Sept 15) 6pm (Meet 3rd Wednesday) at Custom Business Systems offices (a subsidiary of Correll Porvin Associates, CPA). Info: Larry Grupido 810/664-1777 ext 151; lgrupido@traveladv.com. **Check SEMCO web site for more information.**

### **SIG-INTERNET**

 Aug 16 **-** Monday, 6:30pm (Meet 3rd Monday) Bloomfield Twp Public Library at Lone Pine & Telegraph Roads. Contact Brian Brodsky: Res. 248/544-8987 (eves), or Work 248/395-0001, ext 228 for directions and more info. **TOPIC:** Financial Websites.

### **SEMCO**

Sept 12, 1999 - SUNDAY (Meet 2nd Sunday). **TOPIC:** Not available.

<span id="page-36-0"></span>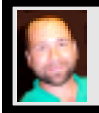

#### **Tim Mauro-Vetter**

TM31@daimlerchrysler.com

**(to post monthly computer group info)**

### **CALENDAR-OF-EVENTS OTHER GROUPS**

#### **\*.DOS (Computer Users Grp of S.E.Mich.)**

Aug 14 - Saturday 7pm (Meet 2nd Saturday); Bryant Public Library, NW Cor.Mich. Ave. &Mason St.,Dearborn, rear parking/entrance. All MS-DOS, IBM-DOS, MS Win-dows PC-based software/ hardware. Open/public. Info: Dennis Leclerc 313/255-2060.

#### **AAIICI (Amer. Ass'n. of Ind. Investors, Computerized Invstrs),**

Aug 28 - Saturday, 10am-Noon (Meet 4th Saturday) (not December); W. Bloomfield Huntington Bank, Orchard Lk Rd., S.of Maple Rd. Info: Jack Lockman at 313-341-8855 or thunder@tir.com **DCOM COMPUTER CLUB**

 Aug 13 - Friday 6:30 - 8:30 pm (Meet 2nd Friday); Henry Ford C.C., Patterson Tech Bldg, Ford Rd/ Evergreen, Rm T143, Parking Lot C. Info: Doug Piazza 313/582-2602

#### **Delta Computer Club,**

Aug 26 - Thursday, 7pm (Meet last Thursday) (not Nov/Dec); Bay de Noc C. C., Esca-naba. Info: Gordon Nelson, Pres & Editor at gnelson@bresnanlink.net or 906/428-1014.

#### **GDOUG (Greater Detroit OS/2 Users Grp)**

Aug 12 - Thursday, (Next: Sept 9) 6:30pm (Meet 2nd Thursday) (not July); Stardock Systems, Farmington Rd, N. of 6-Mile, Livonia; Info: Carolyn Kolaz, Pres at 76460.3040@CompuServe.COM map on Web: look-inc.com/gdoug.

#### **MacGroup Detroit,**

Aug 15 - Sunday, 3pm-5pm (Meet 3rd Sunday); Southfield Civic Center, 26000 Evergreen Rd., Room 221. Info: Terry White, terry@macgroup.org or 313-571-9817. Web: www.macgroup.org **TOPIC: Desktop Video—Adobe Premiere 5.1 & Firewire.**

**MacTechnics**, **(MAC user Group)**, Coffee 9am, SIGs 9:30am, Main meeting 11am. Aug 21 - Saturday, 9am-1pm (Meet 3rd Saturday); U of M, No. campus, EECS Bldg. & Dow Bldg. (see map on web: mactechnics.org). Info: Cassie at cassiemac@yahoo.com or 313-971-8743.

#### **MCUG (Michigan Computer Users Grp),**

Aug 19 - Thursday, 7pm (Meet 3rd Thursday); South Lake Hi Sch., 21900 E. 9-Mile Rd, St. Clair Shores. (Park rear lot; enter rear door). Info: Steve Skinner, Pres, at sskinner@wwnet.net or 810-412- 8241. Web: members.aol.com/mcug

#### **Michigan Apple Computer User Grp (Mac, IIGS, Apple II, some PC, Programmers SIG)**

Aug 11/12 - Wed/Thu, 7pm (Meet 2nd Wednesday & Thursday); Apple II/Apple-Works & Parent/ Teachers Ed SIGS: 2nd Wed, 7pm, St Bede School, 12 & Southfield; Mac SIG: 2nd Thu, 7pm, Troy Library, I-75 at Big Beaver, **TOPIC: Aug 12: Apple's Michael Baylas, Fire Wire & Final Cut Pro digital editing system; Giveaways! Sept 9: Chris Thompson of about.com to demo & speak on How to Surf the Web.** Info: Carl Pendracki 248/647-8871 or carlpen@aol.com. Web: miapple.cjb.net.

#### **SHCC (Sterling Hts Computer Club)**

Aug 3 - Tuesday, (Next: Sept 7) 7:30pm (Meet 1st Tuesday: not July/Aug); Carpathia Club, 38000 Utica Rd, Sterling Hts, Pres. Don VanSyckel at VanSyckel@voyager.net, 810/731-9232 ; Web:member.apcug.org/shcc. **TOPIC: Microsoft—Imaging & Photo Editing**

#### **SVCA (Saginaw Valley Computer Assoc.),**

Aug 12 - Thursday, 6:39-9om (Next: Sept 9) (Meet 2nd Thursday); Saginaw. Info: Kay Engelhart program chairperson at kengelhart@hotmail.com.

#### **Wayne State U. Mac User Grp**

Aug 14 - Saturday 10am-Noon (Meet 2nd Saturday); at Mich.com, 21042 Laurelwood, Frmgtn. Info: Lorn/JoAnn Olsen 248/478-4300 or Denny MeLampy 248/477-0190, denny@mich.com

<span id="page-37-0"></span>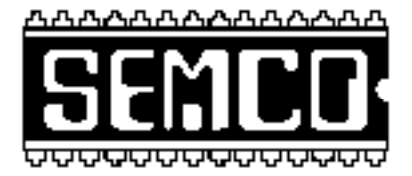

### **SEMCO MEETING - Sunday, August 8, 1999**

### **SCIENCE BUILDING, OAKLAND UNIVERSITY in ROCHESTER**

**SEMCO Board Meeting** at 12:00 pm, **Room172** - For Officers and Chairpersons. Other members are invited to attend.

**SEMCO General** Meeting at 1:30 pm, **Room 164. Pgm:** Business Meeting (15 minutes in length).

**SIG-IBM** (for IBM & compatible users), 1:45 pm, **Room 164. Pgm:** Microsoft Office 2000: Neil Bouwmeester of American Systems Technology, Inc., will demonstrate Microsoft's newest office suite (this is a continuation of last month).

**SOCIAL PERIOD,** 3:15 pm, **Room 172.** Refreshments! (Reminder: We must maintain a neat environment.)

**NOVICE-IBM GROUP**, 3:45 pm, **Room 172. Pgm:** Q&A, member-directed discussion. **Hosts:** August-Harold Balmer; September: Roger Gay; October: Bob Clyne

**SIG-IBM INTERMEDIATE,** 3:45 pm, **Room 164. Pgm:** Chairman Tom Callow to demonstrate Hardware Upgrades.

**SIG-MAC** (All Apple Macintosh products), **1:45 pm, Room 168.** Pgm: Harold Balmer to demo MIDI; September—Q & A. Also Copy Session.

# **PUBLIC INVITED**

**(Please copy this and the next page to post on your bulletin board)**

<span id="page-38-0"></span>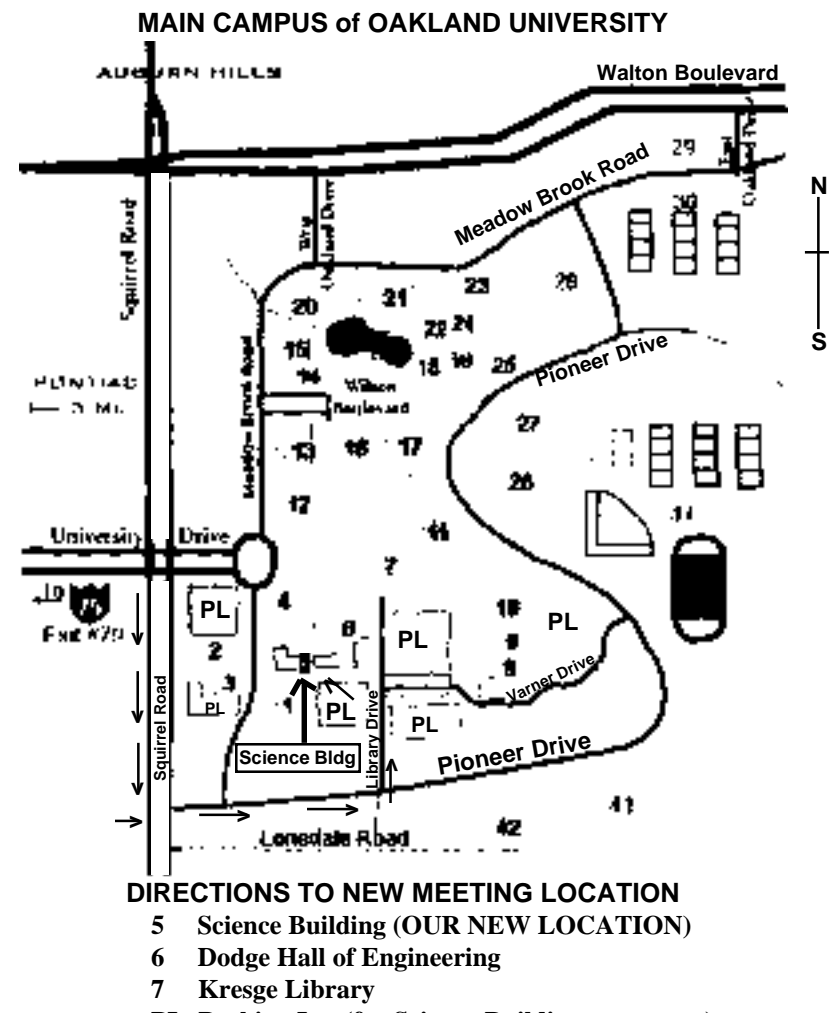

**PL Parking Lot (for Science Building** & nearby lots**)**

Driving north on I-75 (from Detroit), get off Exit 79 (University Drive), go right on University Drive to campus entrance. Go right at Squirrel Road traffic signal; left on Pioneer Drive; left on Library Drive; left into parking lot. Park; proceed up stairs at end of lot (or take circle sidewalk around stairs for handicap access). Science Building is straight ahead on right. Enter first set of glass doors (at SE corner of building). **Member of**

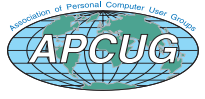

The meetings at Oakland University are sponsored by OU's Academic Computer Services (ACS), and the student chapter of the Association of Computer Machinery (ACM). SEMCO thanks OU, ACS & ACM for their assistance.

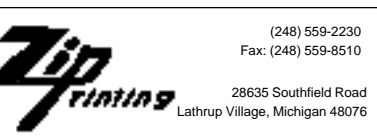